## Programmbeschreibung

# **MONITOR 9**

Version 9.0.4,<br>Mai 2002

Paul Hüttner

huettner@psychologie.uni-freiburg.de

Forschungsgruppe Psychophysiologie Psychologisches Institut

> Universität Freiburg D-79098 Freiburg

# Inhaltsverzeichnis

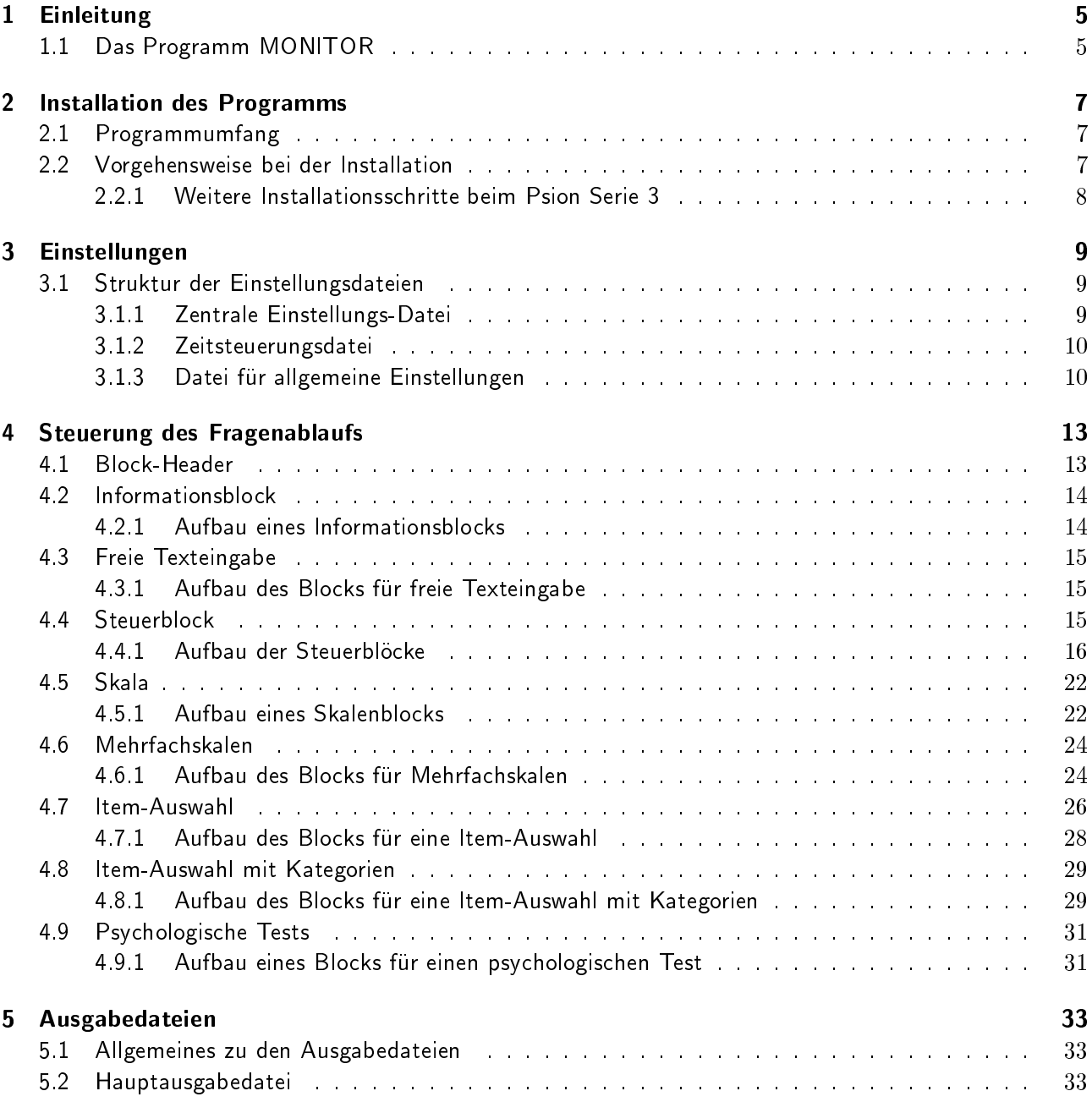

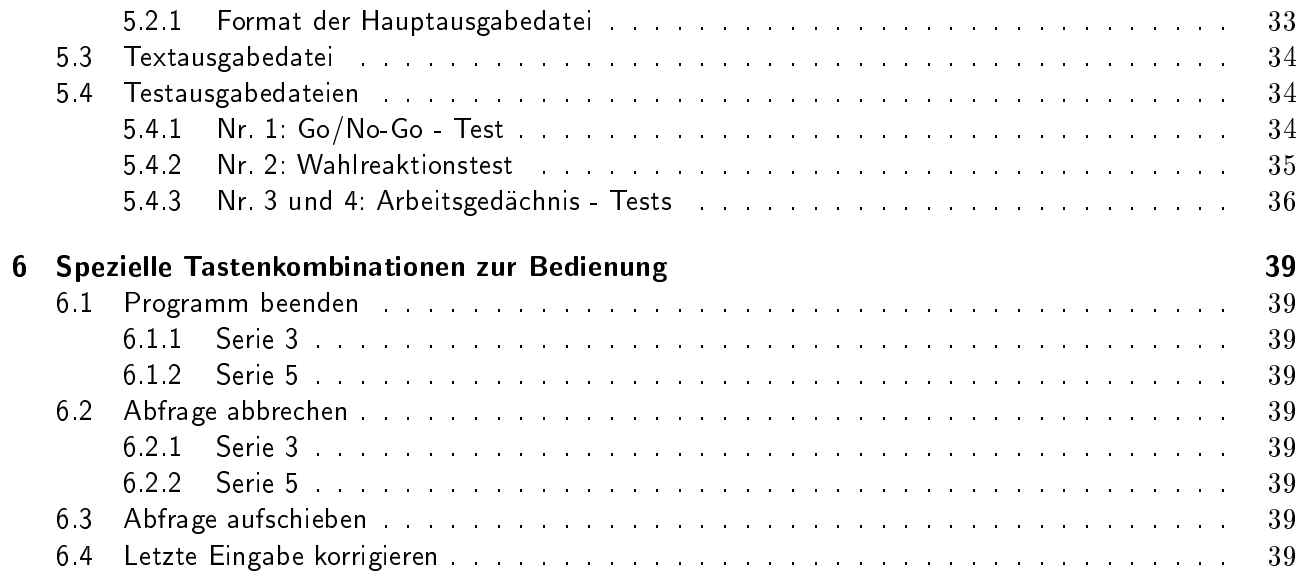

# 1 Einleitung

### $1.1$ Das Programm MONITOR

Das Programm MONITOR ist ein universell und flexibel einsetzbares Hilfsmittel zur Erfassung von personenund situationsspezifischen Protokolldaten im Feld (Alltag). Im Vergleich mit üblichen Fragebögen bietet MONITOR viele Vorteile und zusätzliche Möglichkeiten:

- Abfragen mit zahlreichen Verzweigungen, in Abhängigkeit von gegebenen Antworten und/oder der Zeit, lassen sich realisieren ohne umständliches Blättern in Papierbögen.
- Der Proband wird mit Ruftönen zu festgelegten Zeitpunkten zur Eingabe aufgefordert, so dass eine zeitliche Kontrolle gewährleistet ist.
- . Neben den festen Rufzeitpunkten gibt es auch die Möglichkeit einen Ruf zur Beantwortung der Abfrage durch ein externes Gerät auszulösen (nur Serie 3).
- Es können initiierte Abfragen duch den Probanden selbst zu jeder Zeit zugelassen werden.
- . Die erfassten Daten liegen bereits in digitaler Form vor und können so leicht zur Auswertung weiterverarbeitet werden.

MONITOR wurde unter OPL (Organizer Programming Language) für PSION Taschencomputer der Serie 3 entwickelt. Die vorliegende Version 9 ist weitgehend eine Neuentwicklung unter Verwendung konzeptioneller Strukturen früherer Programmversionen, die von Dipl.-Math. G. Brügner† und Dipl.-Ing. W. Müller† entwickelt und gepflegt wurden. Mit einigen kleinen Unterschieden ist Monitor 9 auch für Geräte der Serie 5 verfugbar

## 2 Installation des Programms

### Programmumfang  $2.1$

Die folgenden Dateien gehören zu MONITOR:

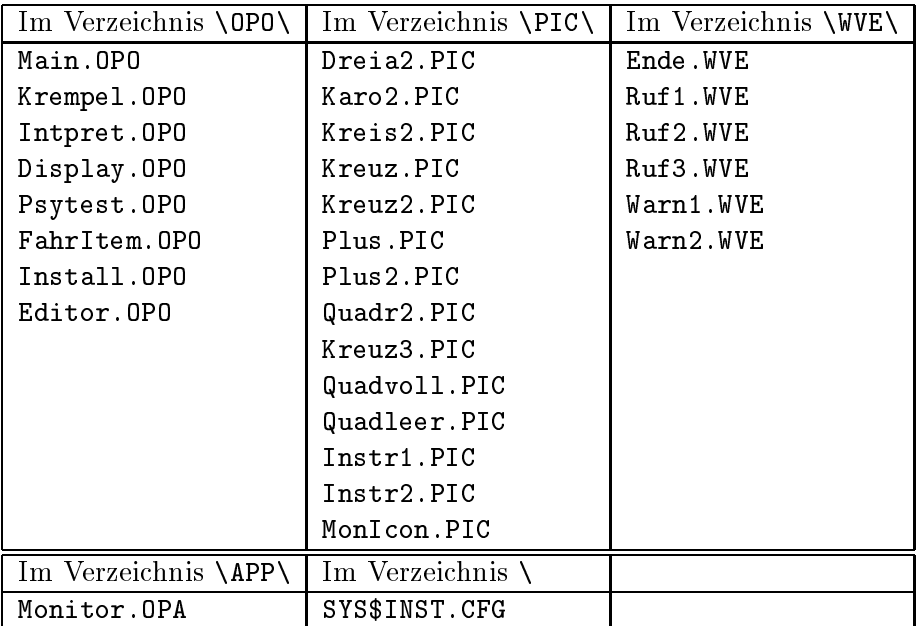

Tabelle 2.1: Liste aller Dateien die zu MONITOR9 für Psion S3 gehören

### $2.2$ Vorgehensweise bei der Installation

Am Einfachsten ist die Installation mit PSIWin von Windows aus. Ein Doppelklick auf die .sis-Datei installiert auf dem Psion alle erforderlichen Dateien wie in Tabelle 2.1 bzw. Tabelle 2.2 angeführt. Alternativ dazu kann man aber auch auf einem Serie 5 die .sis-Datei auf den Psion transferieren und diese dort ausführen. Da MONITOR das Ein- und Ausschalten des Psions selbst steuert, muß in der Systemsteuerung das automatische Ausschalten deaktiviert werden. Bei Geräten der Serie 5 muß zusätzlich das Ein- und Ausschalten beim Öffnen bzw. Schließen, sowie beim Berühren des Bildschirms deaktiviert werden.

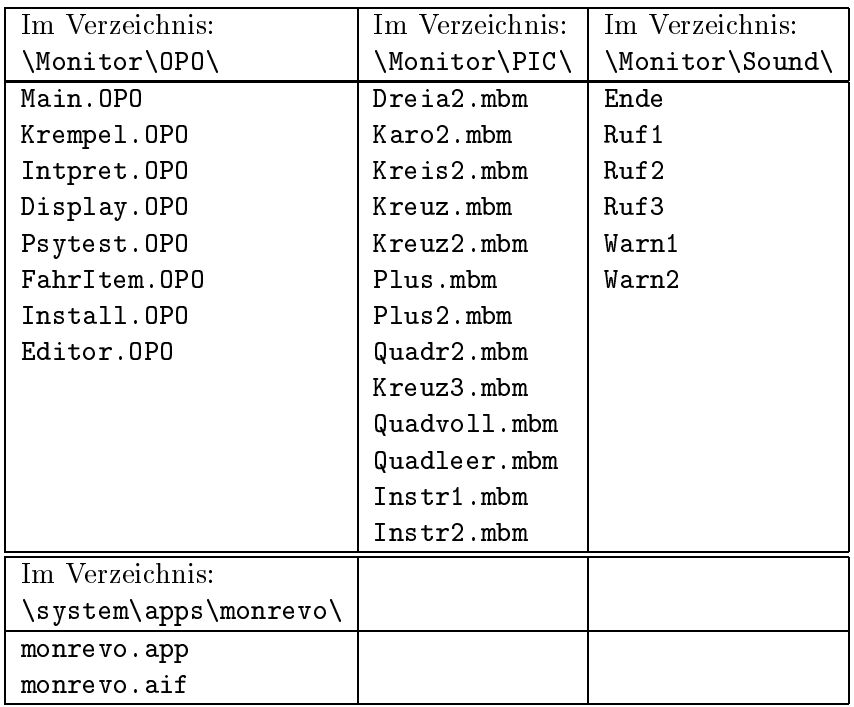

Tabelle 2.2: Liste aller Dateien die zu MONITOR9 für Psion S5 gehören

#### 2.2.1 Weitere Installationsschritte beim Psion Serie 3

Nachdem alle Dateien auf den Psion kopiert wurden, muß Install. OPO ausgeführt werden. Dadurch werden alle Programmsymbole, bis auf das von MONITOR selbst entfernt. Die Symboltasten werden mit Ausnahme der Systemtaste auf MONITOR umgeleitet. Weil die Systemtaste sich nicht umleiten läßt ist MONITOR bestrebt immer im Vordergrund abzulaufen. Da aber trotzdem kurz ins System gewechselt werden kann wird empfohlen die Systemtaste zusätzlich abzukleben. Wenn MONITOR läuft ist außerdem die Ausschalttaste deaktiviert, so kann der Psion nur vom Programm ausgeschaltet werden. Sollten nach Beendigung von Install.OPO nicht alle Programmsymbole (außer MONITOR) entfernt sein, so kann es einfach erneut gestartet werden.

## 3 Einstellungen

### $3.1$ Struktur der Einstellungsdateien

Insgesamt sind 4 Dateien zur Festlegung der Voreinstellungen sowie zur Programmablaufsteuerung notwendig. Drei dieser Dateien enthalten die eigentlichen Daten, die den Programmablauf steuern:

- 1. Zeitsteuerungsdatei
- 2. Fragensteuerungsdatei
- 3. Datei für allgemeine Einstellungen

Alle Einstellungs- und Steuerungsdateien sind einfache Textdateien die sich mit einem Editor erstellen und bearbeiten lassen.

#### $3.1.1$ Zentrale Einstellungs-Datei

Die vierte Datei, zentrale Einstellungs-Datei genannt, enthält Name und Pfad der drei Steuerungs- und Einstellungsdateien in der oben dargestellten Reihenfolge. Diese hierarchische Struktur, erlaubt auf einem Psion mehrere, unterschiedliche Programm-Settings zur Verfügung zu haben und diese beim Programmstart mit der Auswahl einer Datei zu laden. Unmittelbar nach dem Programmstart wird der Anwender aufgefordert, diese zentrale Einstellungs-Datei zu wählen. Dabei werden alle Dateien mit der Endung. par im Verzeichnis \OPD\ (Serie3), bzw. C: \ (Serie5), des Psion angeboten und können mit den Pfeiltasten ausgewählt werden.

In den Eingabe-Dateien sind für jeden Parameter eine bestimmte Anzahl von Spalten vorgesehen, die nicht überschritten werden darf. Zwischen den Werten ist jeweils ein Leerzeichen zur optischen Trennung vorgesehen. Für alle Eingabe-Dateien wird empfohlen, die Werte mit allen führenden Nullen in den dafür

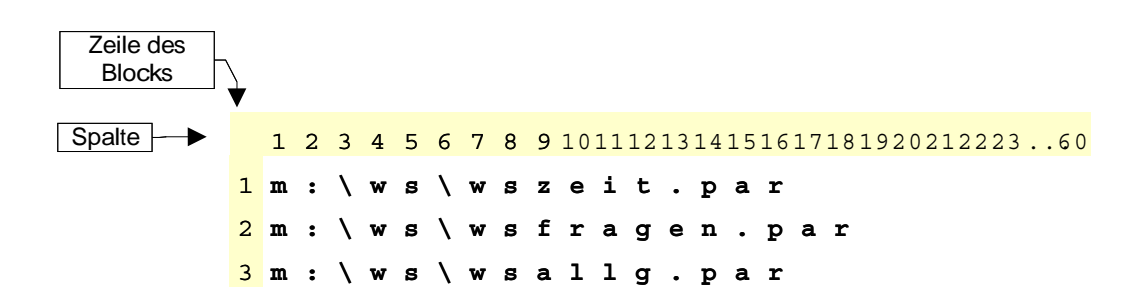

Abbildung 3.1: Beispiel für die zentrale Einstellungs-Datei

vorgesehenen Spalten einzutragen. Dies trägt zur Übersichtlichkeit bei und hilft dadurch Fehler zu vermeiden.

Ebenfalls um die Übersichtlichkeit zu verbessern, können in alle Eingabe-Dateien an beliebigen Stellen Leerzeilen oder Kommentarzeilen eingefügt werden. Kommentarzeilen beginnen mit dem Zeichen # in der 1. Spalte. Die Zeilenlänge ist generell für alle Eingabe-Dateien auf maximal 60 Zeichen beschränkt.

#### $3.1.2$ Zeitsteuerungsdatei

In dieser Datei werden die Rufzeitpunkte festgelegt. Zusätzlich lassen sich einige Optionen den zeitlichen Ablauf der Rufe betreffend einstellen:

Neben den programmierten Rufzeitpunkten kann dem Probanden die Möglichkeit eingeräumt werden, zu jeder Zeit durch drücken der ESC-Taste, auch selbst eine Abfrage zu initiieren. Eine solche Abfrage wird in der Ausgabedatei mit einem "S" gekennzeichnet. Zusätzlich kann auch ein externes Gerät als Auslöser für einen Ruf zur Abfrage zugelassen werden (nur Serie 3). Derartige Abfragen sind in der Ausgabedatei mit einem "V" gekennzeichnet. In diesem Betriebsmodus hat der Proband nach dem Drücken der ESC-Taste die Wahl einerseits eine Abfrage zu starten oder andererseits dem Programm die Nachtruhe mitzuteilen. Während dieser Zeit werden alle externen Signale für einen Ruf zur Abfrage ignoriert. Die Nachtruhe endet automatisch mit der nächsten Abfrage welche programmgemäß oder durch den Probanden ausgelöst worden sein kann.

Um zu verhindern daß kurzfristig auf eine nichtprogrammierte Abfrage eine programmgemäße folgt, kann eine minimale Zeitdifferenz angegeben werden. Wird nach Ende einer Abfrage dieser Wert bis zum nächsten Rufzeitpunkt unterschritten, so wird dieser Rufzeitpunkt übersprungen.

### 1 Zeile:

**Spalte 1-3:** Anzahl der Rufzeitpunkte ( $\equiv n$ )  $0 \le n \le 700$ , (3-stellig)

Spalte 5-8: Minimales Zeitintervall in Sekunden welches zwischen der letzten Abfrage und dem nächsten Rufzeitpunkt liegen soll, (4-stellig).

**Spalte 10**: Betriebsmodus der Zeitsteuerung (1-stellig)

- $0 \leftrightarrow$  Die Abfragen werden ausschliesslich zu den vorgegebenen Rufzeitpunkten gestartet.
- $1 \leftrightarrow$  Der Proband kann neben den festen Rufzeitpunkten selbst eine Abfrage initiieren.
- $2 \leftrightarrow$  Wie (1), zusätzlich kann auch ein externes Gerät einen Ruf zu Abfrage auslösen
- $3 \leftrightarrow$  Wie (2), jedoch ohne Nachtruhefunktion.

2. bis  $(2+(n-1))$ . Zeile: Hier stehen die gewünschten Rufzeitpunkte.

Spalte 1-2: Ruftag, 00 ist der Tag an dem das Programm gestartet wird, (2-stellig) Spalte 4-11: Uhrzeit in der Form HH: MM:SS.

#### $3.1.3$ Datei für allgemeine Einstellungen

In dieser Datei werden zunächst die im Dateikopf der Hauptausgabedatei gewünschten Einträge festgelegt. Hier können frei, den Probanden oder die Untersuchung betreffende, kurze Fragen (Attribute) eingetragen werden, die dann beim Programmstart beantwortet werden (z.B. Geschlecht oder Alter).

| Zeile des<br><b>Blocks</b> |     |      |  |  |      |  |                |                                                      |  |
|----------------------------|-----|------|--|--|------|--|----------------|------------------------------------------------------|--|
| Spalte                     |     |      |  |  |      |  |                | 1 2 3 4 5 6 7 8 9 1011121314151617181920212223<br>60 |  |
|                            |     | 1005 |  |  | 0020 |  | $\blacksquare$ |                                                      |  |
|                            | 200 |      |  |  |      |  | 0.9:0.0:0.0    |                                                      |  |
|                            | 300 |      |  |  |      |  | 16:30:00       |                                                      |  |
|                            | 400 |      |  |  |      |  | 22:45:00       |                                                      |  |
|                            | 501 |      |  |  |      |  | 11:00:00       |                                                      |  |
|                            | 605 |      |  |  |      |  | 23:00:00       |                                                      |  |

Abbildung 3.2: Beispiel einer Zeitsteuerdatei

Unabhängig von diesen Fragen wird beim Programmstart immer nach einer Personen-Nummer gefragt, welche an das in dieser Datei festgelegte Präfix (maximal 4 Zeichen) angehängt wird. Außerdem kann das Verzeichnis in dem die Ausgabadateien liegen sollen angegeben werden.

Wird ein Rufzeitpunkt erreicht, so wird mindestens drei mal akustisch zu Starten der Abfrage aufgerufen. Dafür können Wiederholungen, Wartezeiten und verschiedene Rufklänge gewählt werden, die hier festgelegt werden

Sollte während einer Abfrage auf eine Frage zu lange nicht geantwortet werden, so fordert das Programm zwei mal auch hier akustisch zur Eingabe auf, bis nach den hier festgelegten Zeitintervallen die Abfrage abgebrochen wird.

- 1. Zeile: Spalte 1: Anzahl der Attribute des Probanden ( $\equiv n$ ), die beim Programmstart eingegeben werden und im Kopf der Ausgabedatei erscheinen sollen, maximal 9.
- 2. bis  $(n + 1)$ . Zeile, falls  $n > 0$ : Fragentexte für die Attribute.
- $(2+n)$ . Zeile: Präfix und Pfad für die Ausgabedateinamen. Der Pfad kann beleibig eingestellt werden. Die angegebenen Verzeichnisse müssen existieren. Die Ausgabedateien werden dann im angegebenen Verzeichnis unter den Namen: Präfix Versuchspersons-nummer.dat für die Hauptausgabedatei, Präfix Versuchspersons-nummer.txt für die Texteingaben und Präfix Versuchspersons-nummer.tst für die Ergebnisse des Tests gespeichert.
- $(3+n)$ . Zeile: Abfolge der Ruftone
	- Spalte 1-4: Wartezeit nach dem ersten Rufton in Sekunden
	- Spalte 5-8: Wartezeit nach dem zweiten Rufton in Sekunden

Spalte 9-12: Wartezeit nach dem dritten Rufton in Sekunden

Spalte 13-16: Anzahl der Wiederholungen der drei Ruftöne

 $(4+n)$ . Zeile: Abfolge der Töne zur Eingabeaufforderung

Spalte 1-4: Wartezeit in Sekunden bis zur ersten akustischen Aufforderung zur Eingabe

Spalte 5-8: Wartezeit bis zur zweiten Aufforderung zu Eingabe

Spalte 9-12: Wartezeit nach der zweiten Aufforderung bis zur Aufgabe der Abfrage.

 $(5+n)$ . Zeile: Wahl der Ruflaute

Spalte 1: Einstellungen für den 1. Ruflaut

- $0 \leftrightarrow$  Ruflaut mit Pieptonen
- $1 \leftrightarrow$  Ruflaut mit Sprache (ruf1.wve), 4 mal lauter werdend
- $2 \leftrightarrow$  Ruflaut mit "Fanfare", 4 mal lauter werdend
- $3 \leftrightarrow$  Ruflaut mit Pieptonen, aber tiefere Frequenz
- Spalte 3: Einstellungen für den 2. Ruflaut
	- $0 \leftrightarrow$  Ruflaut mit Pieptönen
	- $1 \leftrightarrow$  Ruflaut mit Sprache (ruf2 wve), 4 mal laut

Spalte 5: Einstellungen für den 3. Ruflaut

- $0 \leftrightarrow$  Ruflaut mit Pieptonen
- $1 \leftrightarrow$  Ruflaut mit Sprache (ruf3, wve), 4 mal laut
- Spalte 7: Einstellungen für die 1. Aufforderung zur Eingabe
	- $0 \leftrightarrow$  Aufforderung mit Pieptonen
	- $1 \leftrightarrow$  Aufforderung mit Sprache (warn1.wve), 1 mal laut
- Spalte 9: Einstellungen für die 2. Aufforderung zur Eingabe
	- $0 \leftrightarrow$  Aufforderung mit Pieptonen
	- $1 \leftrightarrow$  Aufforderung mit Sprache (warn2 wve), 1 mal laut

Spalte 11-12: Anzahl der Tonsprünge (empfohlen: 8)

**Spalte 14-15:** Tonlänge der einzelnen Töne in  $\frac{1}{32}$ -stel Sekunden (empfohlen: 4)

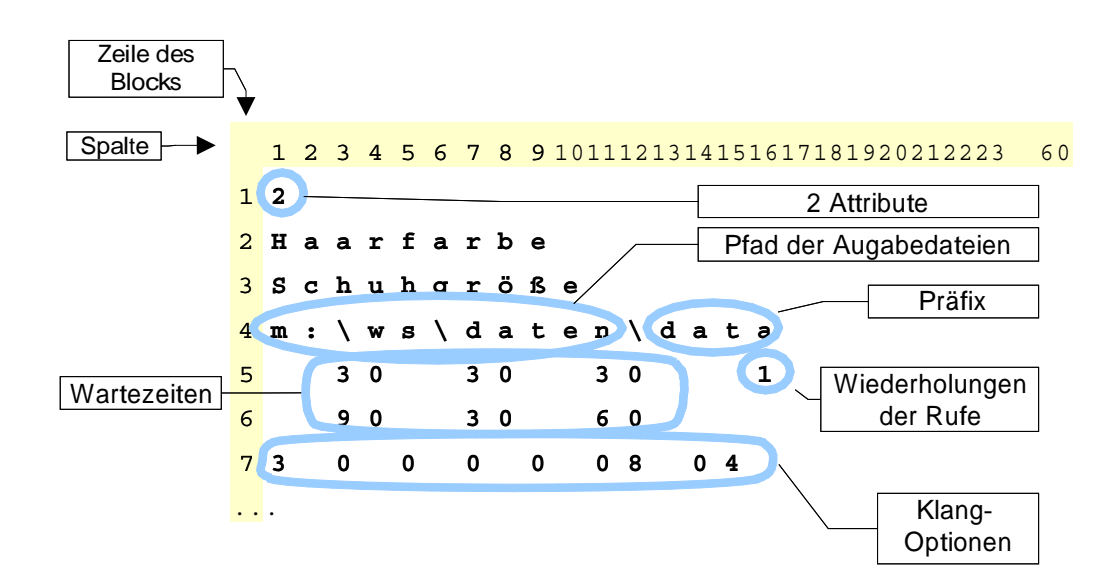

Abbildung 3.3: Beispiel einer allgemeinen Einstellungsdatei

## 4 Steuerung des Fragenablaufs

Die Abfolge der Fragen als auch die Fragen selbst werden in der Fragensteuerungsdatei festgelegt. Diese Datei wird zur Programmlaufzeit interpretiert und muss vom Anwender nach bestimmten Regeln erstellt werden.

Die Fragensteuerungsdatei setzt sich aus Blöcken zusammen, deren Anzahl durch die Speicherkapazität des PSION begrenzt ist. Grundsätzlich sind vier Arten von Blöcken zu unterscheiden.

- 1. Information für den Probanden
- 2. Steuerung der Fragenabfolge
- 3 Frage
- 4 Tests

Die Antworten auf Blöcke der Art Frage werden je nach Typ des Fragenblocks in eine oder mehrere dreistellige Zahlen kodiert und gespeichert (vgl. Abschnitt 5.2). Die Zuordnung der Fragen zu den Antworten erfolgt mittels Vergabe von Fragennummern. Die Vergabe der Fragennummern ist dem Anwender überlassen. Sie müssen im Intervall [1, 123] liegen. Fragennummern dürfen für verschiedene Fragen nicht mehrfach vergeben werden. MONITOR gibt für mehrfach vergebene Fragennummern eine Warnung aus.

Die Fragensteuerungsdatei muß immer mit der Sprungmarke ->Ende############# in der letzten Zeile enden.

#### $4.1$ **Block-Header**

Die einzelnen Blöcke beginnen immer mit den beiden folgenden Zeilen:

1. Zeile: Sprungmarke (Label)

Spalte 1-2: ->, zur programminternen Kennunung eines Blockanfangs

Spalte 3-10: Labeltext mit 8 Zeichen Länge.

Als Text für die Sprungmarke sind alle Zahlen und Buchstaben zulässing. Der Rest der Zeile wird ignoriert

2. Zeile: Typkennung

Spalte 1-2: an diesem Code mit maximal 2 Ziffern entscheidet sich der weitere Aufbau des Blocks.

Ein Beispiel hierfür zeigt Abbildung 4.1. Im Folgenden werden diese beiden Zeilen mit "Header" bezeichnet, und der weitere strukturelle Aufbau der einzelnen Blocktypen wird mit Hilfe von Beispielen beschrieben.

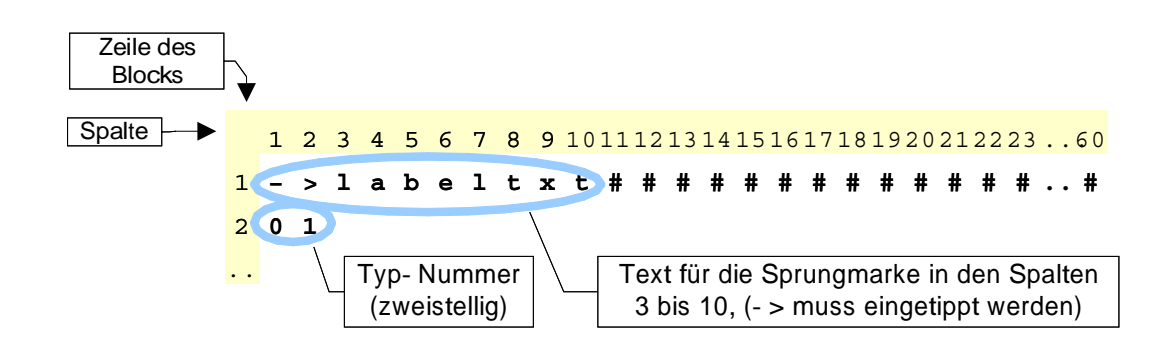

Abbildung 4.1: Header bestehend aus Label und Blocktyp

#### $4.2$ **Informationsblock**

Dieser Block öffnet ein Textfeld auf dem Display des PSION mit vorgegebenem Inhalt zur Information des Probanden.

#### $421$ Aufbau eines Informationsblocks

- 1.-2. Zeile: Header mit Typ 01
- **3. Zeile:** Zeilenanzahl ( $\equiv n$ ) und Gestaltung des Infotextes

Spalte 1: Textzeilen (maximal 7)

Spalte 3: Formatierung des Textes.

- $1 \leftrightarrow$  rechtsbundig
- $2 \leftrightarrow$  linksbundig
- $3 \leftrightarrow$  zentriert
- 4. bis  $(3+n)$ . Zeile: Informationstext, maximal 60 Zeichen/Zeile

 $(4+n)$ . Zeile: Darstellungszeit mit Optionen

- Spalte 1-2: Darstellungszeit in Sekunden, maximal 99. Das Programm zeigt die Information dann für die eingestellte Zeit in Sekunden an, falls der Proband nicht vorher mit "Enter" die Kenntnisnahme bestätigt. Wird 0 Sekunden angegeben, so wartet das Programm auf eine Bestätigung des Probanden mit Enter. Wenn dieser nicht reagiert, wird gemäss der Parameter in der Datei für allgemeine Einstellungen zur Eingabe aufgefordert, bis die Abfrage abgebrochen wird.
- Spalte 3: Wird hier ein "w" angegeben, so wird die Information grundsätzlich für die angegebene Zeit angezeigt und kann nicht vorzeitig "weggedrückt" werden.

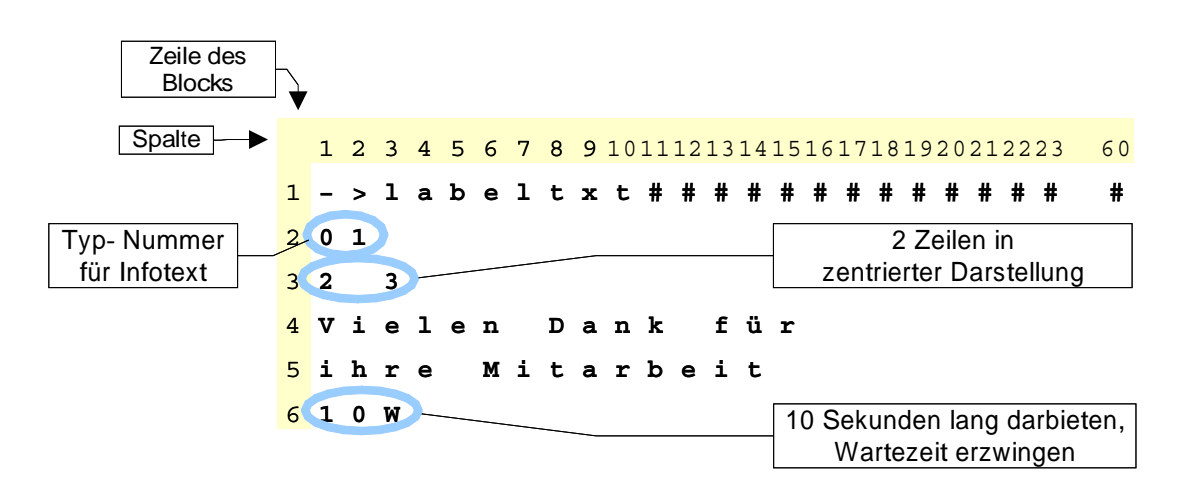

Abbildung 4.2: Beispiel für einen Infoblock

#### **Freie Texteingabe**  $4.3$

Hier bekommt der Proband die Gelegenheit in freier Wortwahl zu antworten. Dazu erscheint auf dem Display des PSION unterhalb des Fragentextes ein Eingabefeld. Die Länge des Eingabetextes ist auf die Größe des Feldes beschränkt.

#### $4.3.1$ Aufbau des Blocks für freie Texteingabe

- 1.-2. Zeile: Header mit Typ 02
- 3. Zeile: Spalte 1-3: Fragennummer
- 4. Zeile: Zeilenanzahl und Gestaltung des Fragentextes
	- Spalte 1: Textzeilen (maximal 7)

Spalte 3: Formatierung der Frage

- $1 \leftrightarrow$  rechtsbundig
- $2 \leftrightarrow$  linksbundig
- $3 \leftrightarrow$  zentriert
- 5. bis  $(4+n)$ . Zeile: Fragentext

Ein Beispiel hierfür ist Abbildung 4.3 zu entnehmen.

#### 4.4 **Steuerblock**

Mit Steuerblöcken kann die Abfolge der Fragen beeinflusst werden. Mit Ihrer Hilfe lassen sich Verzweigungen und Sprünge in der Fragensteuerdatei formulieren. Steuerblöcke können aufgrund folgender Bedingungen den Ablauf der Fragen verzweigen:

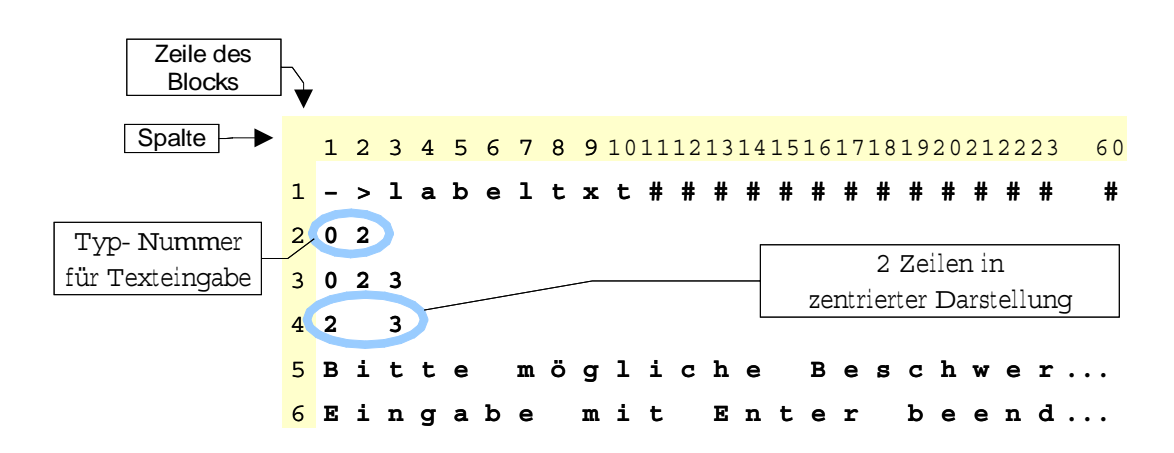

Abbildung 4.3: Beispiel für einen Block zur freien Texteingabe

- 1. Unbedingte Sprünge: Es wird in jedem Fall ein Sprung zum Block mit dem Label der angegebenen Zieladresse ausgeführt. (Dieser Typ kann bei komplexen Fragenabläufen erfoderlich werden.) Beispiel dafür zeigen die Abbildungen 4.4 und 4.12.
- 2. Zeitlich bedingte Sprünge: Eine Verzweigung im Fragenablauf kann hiermit aufgrund der Uhrzeit formuliert werden. Ein Beispiel kann Abbildung 4.5 entnommen werden.
- 3. Interaktiv bedingte Sprünge: Verzweigungen im Fragenablauf aufgrund bereits gegebener Antworten. Hier können gespeicherte Antworten mit einem absoluten Wert verglichen werden, oder auch gespeicherte Antworten miteinander. Dafür stehen alle Antworten der letzten 19 Abfragen zur Verfügung. Liegt für eine im Steuerblock formulierte Bedingung eine Antwort noch nicht vor, so gilt die Bedingung als nicht erfüllt. Beispiele sind den Abbildungen 4.6 und 4.7 zu entnehmen.
- 4. Sprünge in Abhängigkeit von der Anzahl der Abfragen: Die Abfragenduchläufe werden mit der 1 beginnend gezählt. Abhängig von dieser Größe können Verzweigungen festgelegt werden. Dabei spielt es keine Rolle ob bei einer Abfrage alle Fragen bis zum Ende beantwortet wurden. Ein Beispiel dazu zeigt Abbildung 49.

Trifft die Bedingung zu, so springt das Programm zu dem Block mit dem Label das im Steuerblock als Sprungziel angegeben ist. Falls die Bedingung nicht zutrifft, wird der nachfolgende Block in der Fragensteuerdatei bearbeitet. Rücksprünge innerhalb der Fragensteuerdatei sind möglich. Es ist darauf zu achten, dass keine Endlosschleifen entstehen können und alle Sprungziel-Labels existieren. Da das Programm gegen Abbruch gesichert ist, bleibt in solch einem Fall nur die Möglichkeit den Psion zurückzusetzten (RESET), um das Programm zu stoppen.

#### 4.4.1 Aufbau der Steuerblöcke

- 1.-2. Zeile: Header mit Typ 00
- 3. Zeile: Formulierung der Bedingung und Sprungziel. Diese Zeile hat je nach Art der Bedingung unterschiedlichen Aufbau.

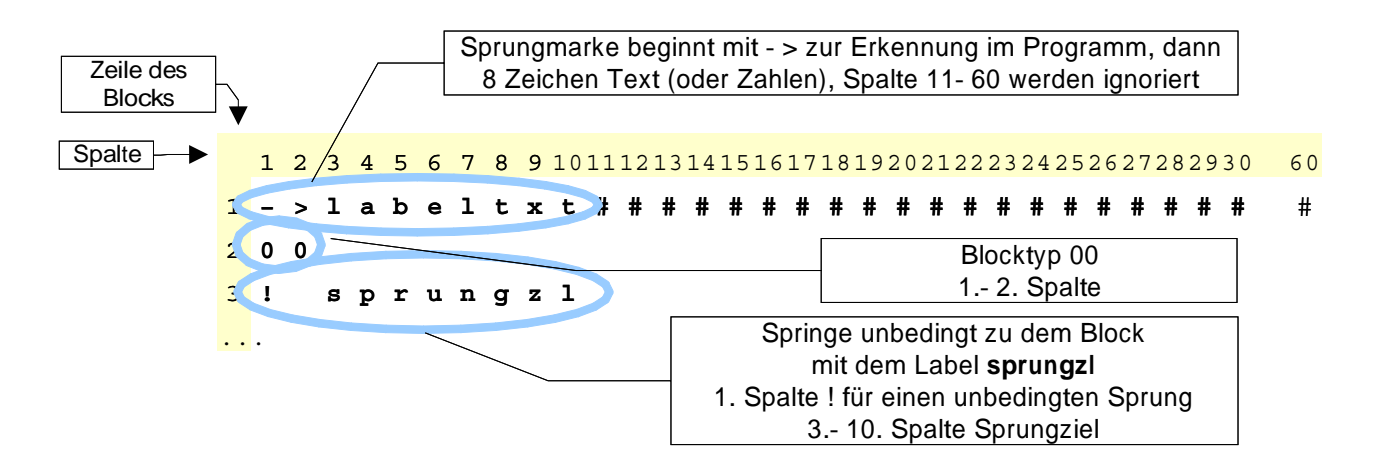

Abbildung 4.4: Beispiel für einen unbedingten Sprung

### **Unbedingter Sprung**

Spalte 1: "!" zur programminternen Kennung für einen unbedingten Sprung Spalte 3-10: Sprungziel-Text (8 Zeichen)

Beispiel: Abbildung 4.4.

### Zeitabhängiger Sprung

Spalte 1: ">" oder "<" je nachdem, ob vor oder nach der angegebene Zeit gesprungen werden soll

Spalte 3-4: Tag von dem an oder vor dem der Sprung ausgeführt werden soll (2-stellig). 00 lst der Tag an dem das Programm gestartet wurde (siehe auch Abschnitt 3.1.2). Wird hier XX eingetragen so gilt die Bedingung täglich.

Beispiel: Abbildung 4.5

### Sprung in Abhängigkeit einer gegebenen Antwort

- Spalte 1-3: Anzahl der Abfragen, die die Frage zurück liegt, mit der verglichen werden soll. 000 bedeutet also den aktuellen Abfragedurchlauf, maximal 019, mit führenden Nullen (3-stellig) eintragen.
- Spalte 5-7: Fragennummer mit der verglichen werden soll

Spalte 9: ">", "<" oder "=", als Vergleichsoperator

Spalte 11: "(" zur programminternen Erkennung eines Absolutwertes

Spalte 12-14: Vergleichswert

Spalte 15: ")"

Spalte 17-24: Sprungziel-Text (8 Zeichen)

Beispiel: siehe Abbildung 4.6.

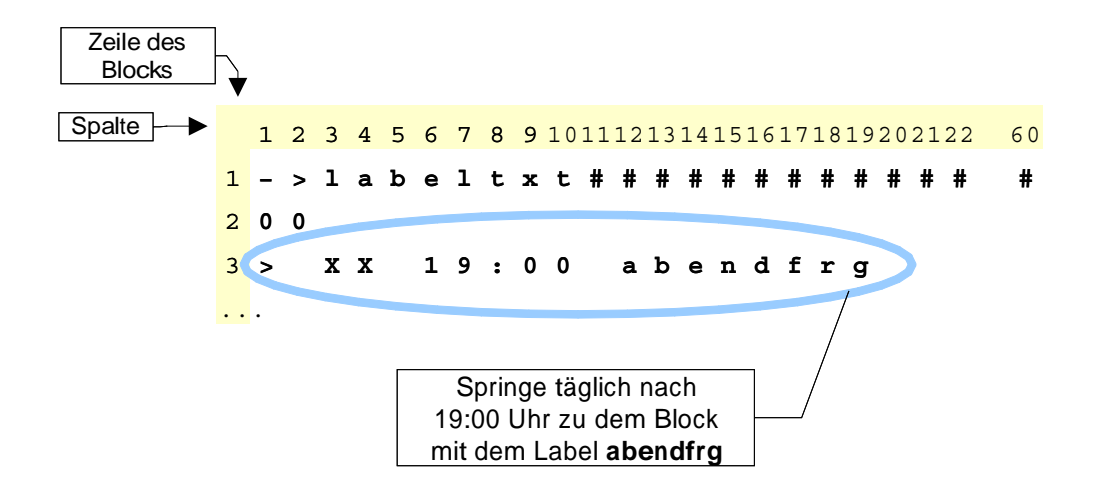

Abbildung 4.5: Beispiel für einen zeitlich bedingten Sprung

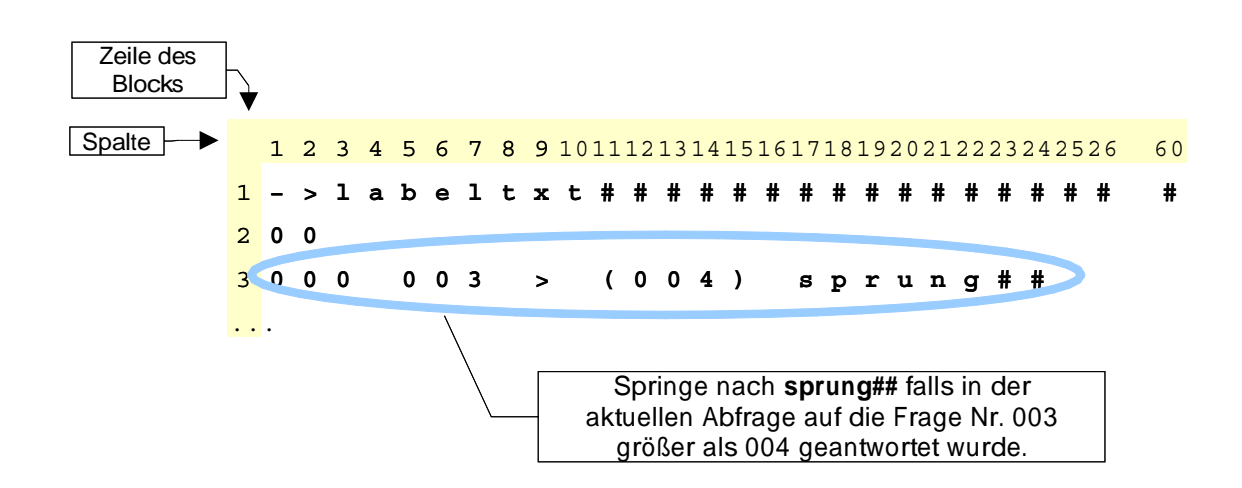

Abbildung 4.6: Beispiel für einen Absolutwert-bedingten Sprung

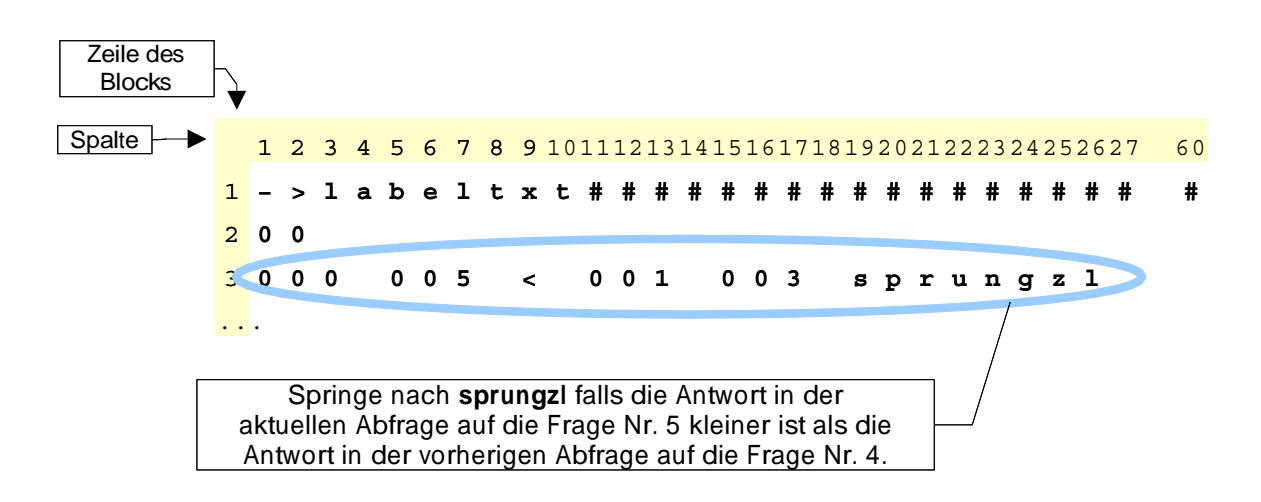

Abbildung 4.7: Beispiel für einen Relativwert-bedingten Sprung

### Sprung in Abhängigkeit zweier gegebener Antworten

- Tendenz: Wenn nur die Tendenz zwischen 2 Abfragen Bedingung für die Verzweigung ist, dann gilt folgende Syntax:
	- Spalte 1-3: Anzahl der Abfragen, die die erste der Frage zurück liegen soll mit der verglichen werden soll. 000 bedeutet also den aktuellen Abfragedurchlauf. Maximal 019, bitte mit führenden Nullen (3-stellig) eintragen.
	- Spalte 5-7: Fragennummer der ersten Frage, mit der verglichen werden soll.
	- Spalte 9: ">", "<" oder "=", als Vergleichsoperator.
	- Spalte 11-13: Anzahl der Abfragen, die die zweite der Fragen zurüeck liegt, mit der verglichen werden soll. 000 bedeutet also den aktuellen Abfragedurchlauf. Maximal 019, mit führenden Nullen (3-stellig) eintragen.
	- Spalte 15-17: Fragennummer der zweiten Frage, mit der verglichen werden soll.

Spalte 19-26: Sprungziel-Text (8 Zeichen)

Beispiel: siehe Abbildung 4.7

- Größe der Differenz: Es kann auch die Größe der Differenz zwischen zwei gegebenen Antworten als Bedingung für eine Verzeigung formuliert werden. In diesem Fall gilt folgende Syntax:
	- Spalte 1-3: Anzahl der Abfragen, die die erste der Frage zurück liegen soll mit der verglichen werden soll. 000 bedeutet also den aktuellen Abfragedurchlauf. Maximal 019, bitte mit führenden Nullen (3-stellig) eintragen.
	- Spalte 5-7: Fragennummer der ersten Frage, mit der verglichen werden soll.
	- Spalte 9-10: Größe der Differenz. Dieser Wert wird der Antwort auf die erste Frage (links) aufaddiert und darf nur positiv sein.

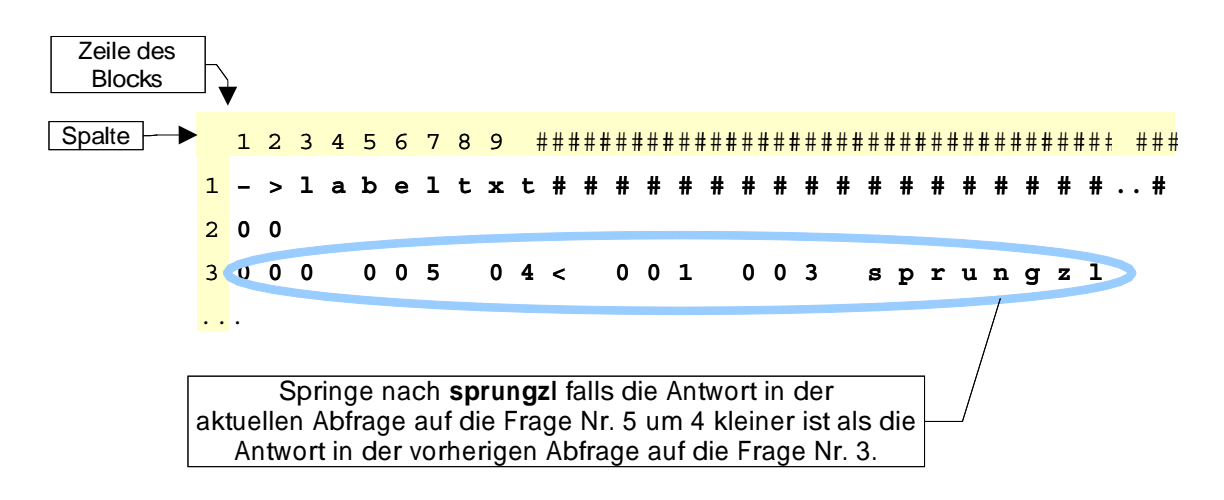

Abbildung 4.8: Beispiel für einen Differenzwert-bedingten Sprung

Spalte 11: ">", "<" oder "=", als Vergleichsoperator.

Spalte 13-15: Anzahl der Abfragen, die die zweite der Fragen zurüeck liegt, mit der verglichen werden soll. 000 bedeutet also den aktuellen Abfragedurchlauf. Maximal 019, mit führenden Nullen (3-stellig) eintragen.

Spalte 17-19: Fragennummer der zweiten Frage, mit der verglichen werden soll.

Spalte 21-28: Sprungziel-Text (8 Zeichen)

Beispiel: siehe Abbildung 4.8

### Sprung in Abhängigkeit der Abfragenanzahl

Spalte 1-2: "Nr" (oder "NR" oder "nr")

Spalte 4: ">", "<" oder "=", als Vergleichsoperator.

Spalte 6-9: Anzahl der Abfragen, auf die sich die Bedingung bezieht (Kriterium); mit führenden Nullen (4-stellig) eintragen.

Spalte 11-18: Sprungziel-Text (8 Zeichen)

Beispiel: siehe Abbildung 4.9

### Zufälliger Sprung

Spalte 1-3: "RND" (oder "Rnd" oder "rnd")

Spalte 5-6: Wahrscheinlichkeit für den Sprung. Wertebereich 0-30: 30=100%

Spalte 8-15: Sprungziel-Text (8 Zeichen)

Beispiel: siehe Abbildung 4.10

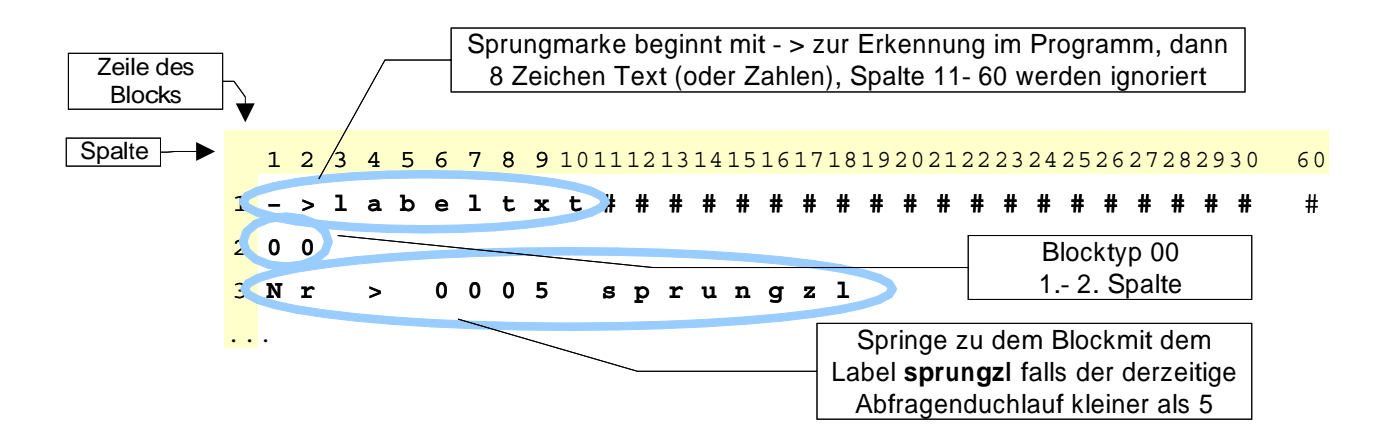

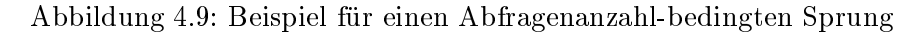

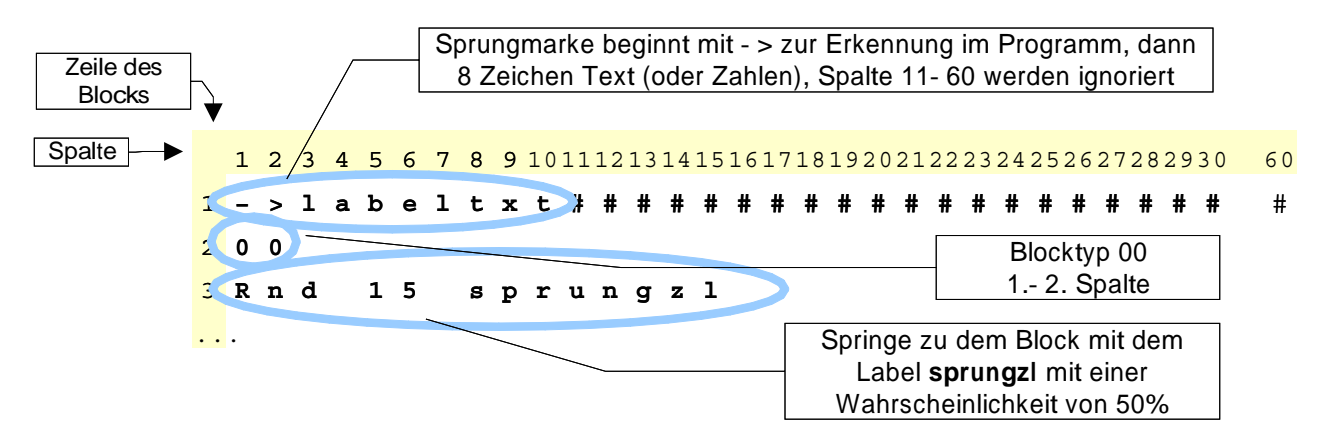

Abbildung 4.10: Beispiel für einen zufälligen Sprung

### - /- -  6

- \$ 11 < 1-<sup>1</sup> 1&1= 5 3\$)> 5 )> 5 \$ ierte Abfrage
- Spalte 3-10: Sprungziel-Text (8 Zeichen)

Beispiel: siehe Abbildung 4.10

Durch geeignete Kombination von Steuerblöcken lassen sich beliebig komplexe Bedingungen nach den Regeln der boolschen Algebra formulieren. Hilfreich sind hierbei die beiden Identitäten:

$$
\overline{A \wedge B} = \overline{A} \vee \overline{B} \tag{4.1}
$$

$$
\overline{A \lor B} = \overline{A} \land \overline{B} \tag{4.2}
$$

Abbildung 4.11 zeigt beispielsweise wie zusätzliche Fragen nur am 2. Tag der Untersuchung zwischen 19:00 Uhr und 21:00 Uhr mit Hilfe einer solchen Kombination realisierbar sind.

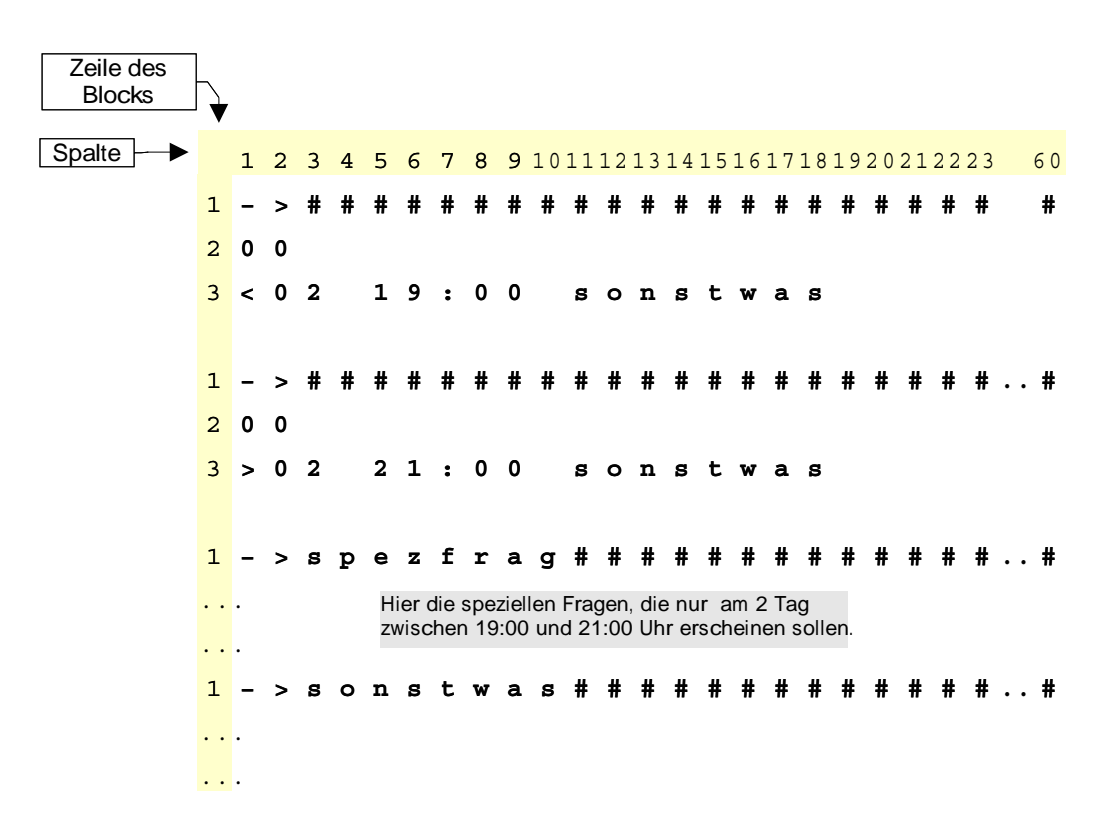

Abbildung 4.11: 1. Beispiel für eine verknüpfte Bedingung in der Fragenablaufsteuerung

Ein weiteres Beispiel zeigt Abbildung 4.12. Hier werden spezielle Fragen gestellt falls auf eine vorherige Frage < 3 oder > 10 geantwortet wurde, ansonsten "normale" Fragen.

#### 4.5 **Skala**

Hier kann der Proband auf eine Frage mit der Einstufung auf einer Skala antworten. Die Extremwerte für die Skalen sind -9 und 99. Dazwischen ist jedes Intervall der Länge 20 für die Skalenstufen möglich. Bei Bedarf kann zu jeder Skalenstufe ein verbales Aquivalent ("Anker") eingeblendet werden.

#### **Aufbau eines Skalenblocks**  $4.5.1$

- 1.-2. Zeile: Header mit Typ 03
- 3. Zeile: Spalte 1-3: Fragen-Nummer
- 4. Zeile: Zeilenanzahl und Gestaltung des Fragentextes

**Spalte 1:** Anzahl ( $\equiv n$ ) der Textzeilen, maximal 5

Spalte 3: Formatierung des Fragentextes

 $1 \leftrightarrow$  rechtsbundig

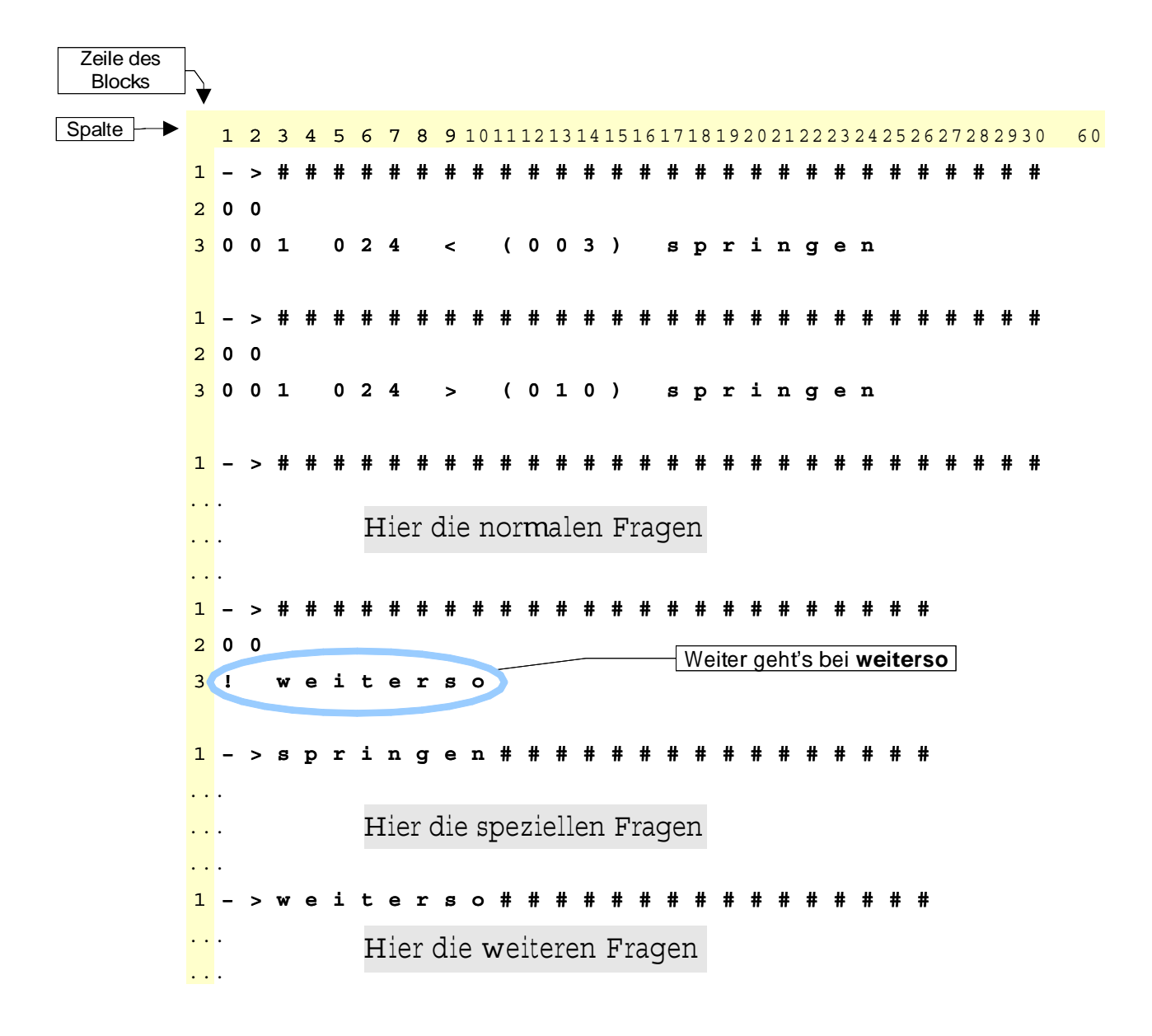

Abbildung 4.12: 2. Beispiel für eine verknüpfte Bedingung in der Fragenablaufsteuerung

 $2 \leftrightarrow$  linksbundig

 $3 \leftrightarrow$  zentriert

- 5. bis  $(4+n)$ . Zeile: Fragentext
- $(5+n)$ . Zeile: Stufen und Auswahlsteuerung der Skala
	- **Spalte 1-2:** Niedrigste Stufe der Skala ( $\equiv min$ )
	- **Spalte 4-5:** Hochste Stufe der Skala ( $\equiv max$ )
	- Spalte 7: Auswahlsteuerung
		- $P \leftrightarrow$  Auswahl mit Pfeiltasten maximal 20 Skalenstufen.
		- $Z \leftrightarrow$  Auswahl mit Zifferntasten, dann maximale Intervallgröße [1,9]
- $(5+n+1)$ . bis  $(5+n+1+max-min)$ . Zeile: Texte für die Skalenstufen. Jede Skalenstufe kann einzeln benannt werden. Die Bezeichnungen werden dann oberhalb der Skala angezeigt, sobald eine Skalenstufe ausgewählt wurde. Die Ankertexte für Maximum und Minimum werden stets unterhalb der Skala angezeigt. Werden die Texte für die Zwischenstufen der Skala nicht gewünscht, so ist dafür jeweils mindestens ein Leerzeichen anzugeben.

Ein Beispiel zeigt Abbildung 4.13.

#### 4.6 **Mehrfachskalen**

Dieser Fragentyp wurde ursprünglich zur Einstufung von Aktivitäen in einem verganenen Zeitraum entwickelt. Es werden bis zu acht Skalen gleicher Skalierung gleichzeitig in Form von Balken angezeigt. Die Minimal- und Maximalwerte sind -9 und 99. Die Schrittweite beträgt 1. Für die Summe der eingestellten Skalenwerte können ein fester Wert, ein Minimum oder ein Maximum festgelegt werden. Das Einstellen der Skalenwerte erfolgt mittels Pfeiltasten.

#### Aufbau des Blocks für Mehrfachskalen  $4.6.1$

- 1.-2. Zeile: Header mit Typ 08
- 3. Zeile: Fragen-Nummern für die einzelnen Skalen (jeweils 3 Stellen getrennt durch ein Leerzeichen).

Spalte 1-3: Fragen-Nummer für die erste Skala

Spalte 5-7: Fragen-Nummer für die zweite Skala

Spalte ... Fragen-Nummer für die ... Skala

**Spalte (i-1) 4+1 bis i.4-1** Fragen-Nummer für die letzte Skala (i: Anzahl der Skalen)

4. Zeile: Zeilenanzahl und Gestaltung des Fragentextes

**Spalte 1:** Anzahl n der Textzeilen ( $\equiv n$ )

- Spalte 3: Formatierung des Fragentextes
	- $1 \leftrightarrow$  rechtsbundig

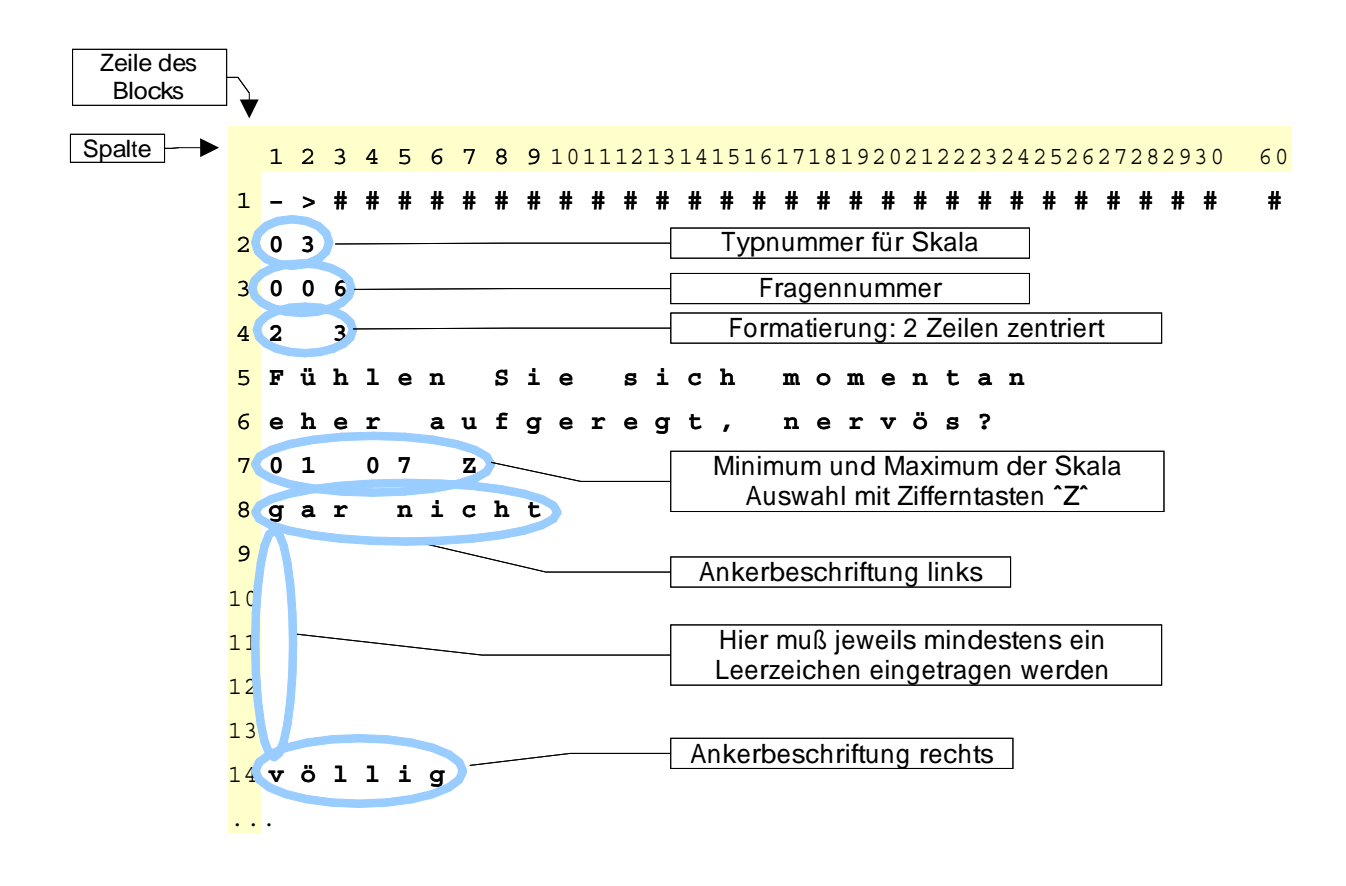

Abbildung 4.13: Beispiel für einen Block zur Skaleneinstufung

- $2 \leftrightarrow$  linksbundig
- $3 \leftrightarrow$  zentriert
- 5. bis  $(5+n-1)$ . Zeile: Fragentext
- $(5+n)$ . Zeile: Stufen und Auswahlsteuerung der Skala

Spalte 1-2: Niedrigste Stufe der Skalen  $(min)$ 

- **Spalte 4-5:** Hochste Stufe der Skalen  $(max)$
- optional ab Spalte 7:  $> 0.5$  < oder = je nachdem ob die Summe der eingestellten Werte größer, kleiner oder gleich einem bestimmten Wert sein soll. Oder ein X (bzw. x) um alle numerischen Werte auzublenden.
- Spalte 8-10: Vergleichswert für die Summe der Skalenwerte
- $(5+n+1)$ . Zeile: Werte zur Voreinstellung der Skalen; (Anzahl:  $\equiv i$ )
	- Spalte 1-2: Voreinstellungswert für die erste Skala
	- Spalte 3-4: Voreinstellungswert für die zweite Skala

Spalte ... ...

- **Spalte**  $(i-1)$  **3+1 bis**  $i \cdot 3$ **-1:** Voreinstellungswert für die letzte Skala
- optional Spalte  $(i \cdot 3+1)$ : "A" für die bevorzugte Verwendung der Werte, die im letzten Fragedurchlauf eingestellt wurden.
- optional Spalte (i.3+3): "K" für die automatische Korrektur beim Einstellen der Werte. Dabei werden die Werte der anderen Skalen um eine Stufe verändert, falls mit der letzten Tastenbetätigung das Kriterium für die Summe nicht mehr erfüllt werden kann.
- $(5+n+2)$ . Zeile: Ankertext für Minimum der Skalen (links)
- $(5+n+3)$ . Zeile: Ankertext für Maximum der Skalen (rechts)
- $(5+n+4)$ . bis  $(5+n+3+i)$ . Zeile: Beschriftung der Skalen

Ein Beispiel zeigt Abbildung 4.14.

#### 4.7 **Item-Auswahl**

Dem Probanden wird eine Auswahl an Antworten (Liste von Items) vorgegeben. Die Numerierung der Items auf dem Display des PSION dient lediglich zur Auswahl mittels Zifferntasten. Programmintern werden die Items der Reihenfolge nach wie sie im Fragenblock angeführt sind mit der 1 beginnend numeriert. Diese Nummer wird auch in der Ausgabedatei gespeichert und für eventuelle Verzweigungsbedingungen herangezogen.

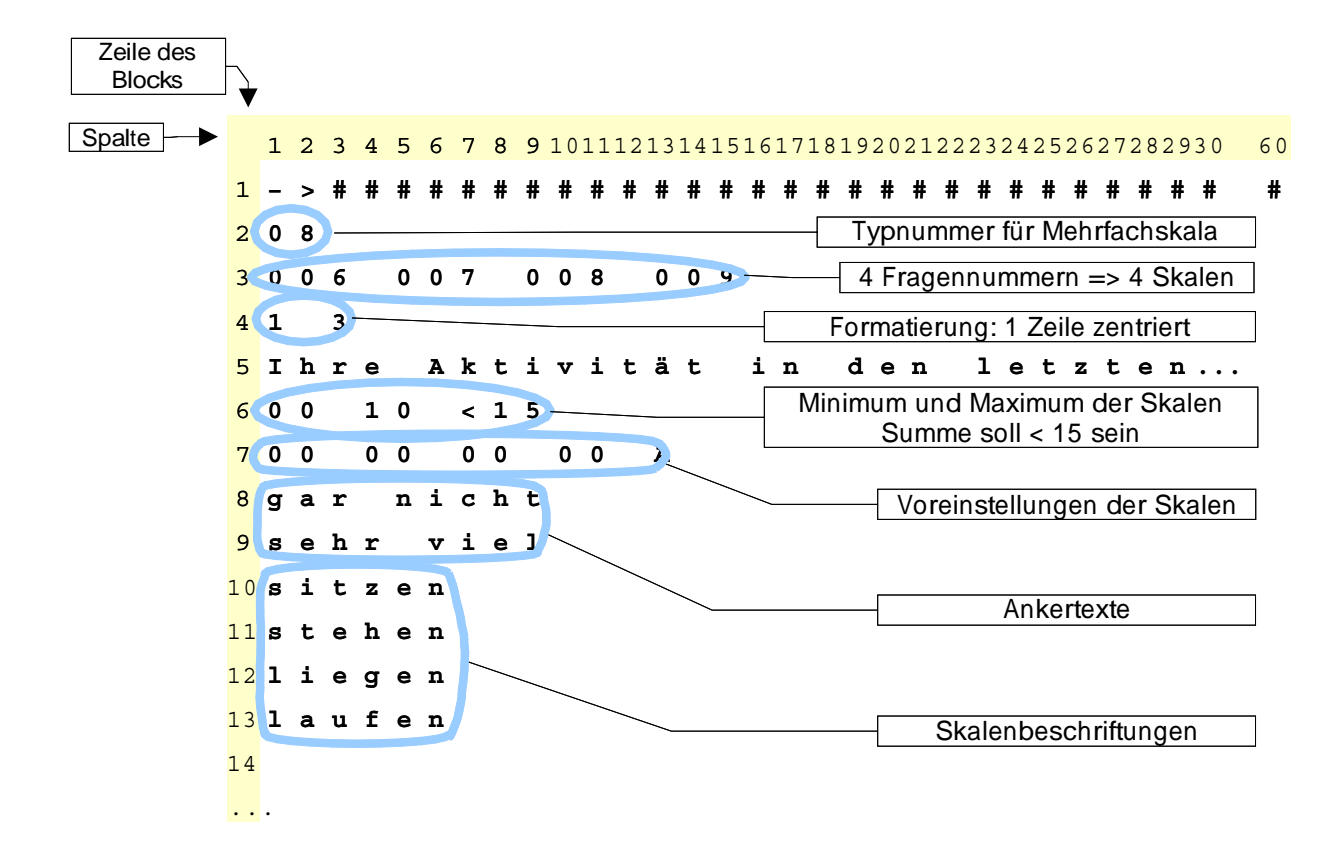

Abbildung 4.14: Beispiel für einen Block zur Mehrfachskala

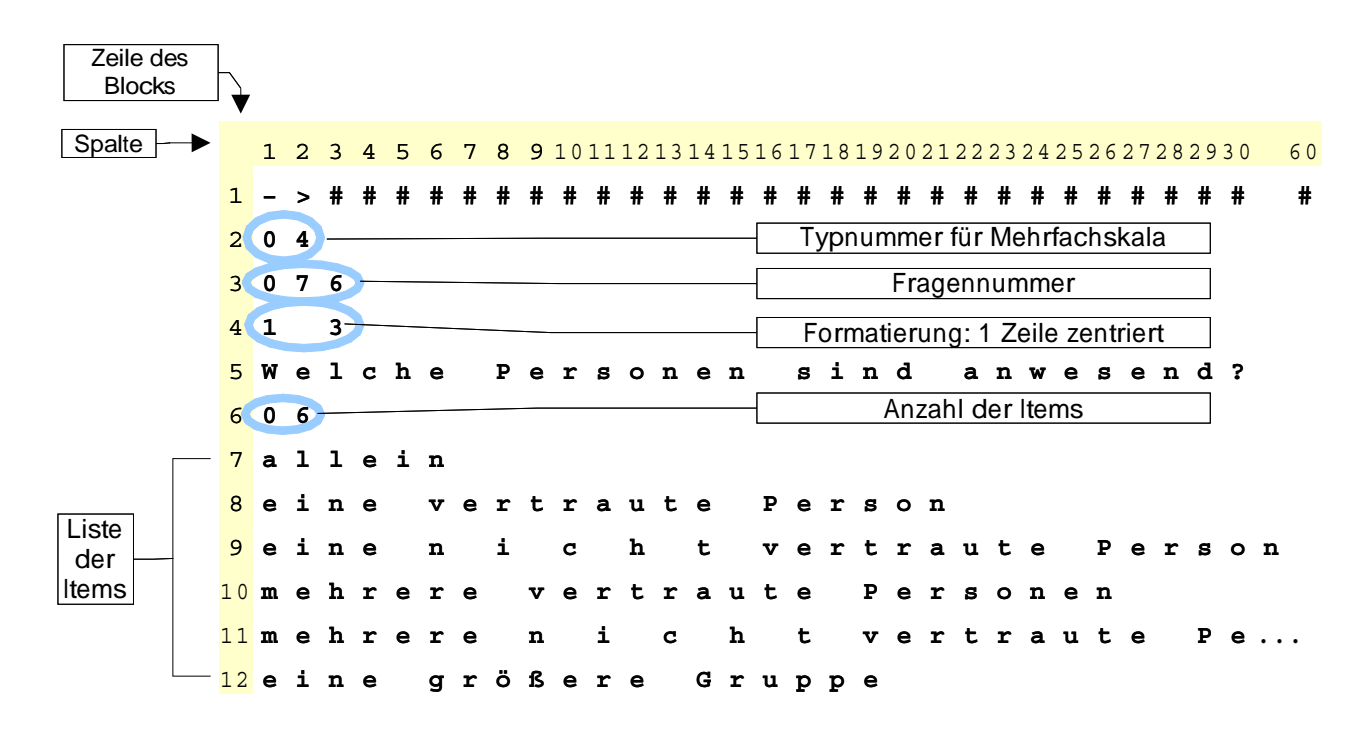

Abbildung 4.15: Beispiel für einen Block zur Item-Auswahl

#### $4.7.1$ Aufbau des Blocks für eine Item-Auswahl

- 1.-2. Zeile: Header mit Typ 04
- 3. Zeile: Spalte 1-3: Fragen-Nummer
- 4. Zeile: Zeilenanzahl und Gestaltung des Fragentextes

**Spalte 1:** Anzahl der Textzeilen ( $\equiv n$ ).

Spalte 3: Formatierung des Fragentextes

- $1 \leftrightarrow$  rechtsbundig
- $2 \leftrightarrow$  linksbundig
- $3 \leftrightarrow$  zentriert

5. bis  $(5+n-1)$ . Zeile: Fragentext

- $(5+n)$ . Zeile: Spalte 1-2: Anzahl der Items  $(\equiv i)$ .
- $(5+n+1)$ . bis  $(5+n+1+i)$ . Zeile: Itemtexte (maximal 40 Zeichen lang)

Ein Beispiel zeigt Abbildung 4.15.

#### 4.8 Item-Auswahl mit Kategorien

Wenn die Anzahl der Vorgaben (vgl. Abschnitt 4.7) zu groß ist um auf dem Display des PSION Platz zu finden, dann können die Items in Kategorien unterteilt werden. Es werden dann jeweils nur die Items einer Kategorie dargestellt. Mit den Pfeiltasten kann unter den Kategorien gewählt werden. Es sind maximal 4 Kategorien mit jeweils 30 Items zulässig. Auch hier gilt: Die auf dem Display angezeigten Ziffern vor den Items dienen lediglich der Auswahl. In der Ausgabedatei wird die Antwort folgendermaßen kodiert:

$$
Antwort = (Kategorie - 1) * 30 + Item
$$
\n
$$
(4.3)
$$

wobei die Kategorien und die Items einer Kategorie der Reihe nach numeriert werden, so wie sie in der Fragensteuerdatei angeführt sind.

#### 481 Aufbau des Blocks für eine Item-Auswahl mit Kategorien

1.-2. Zeile: Header mit Typ 05

- 3. Zeile: Spalte 1-3: Fragen-Nummer
- 4. Zeile: Zeilenanzahl und Gestaltung des Fragentextes

**Spalte 1:** Anzahl der Textzeilen ( $\equiv n$ )

Spalte 3: Formatierung des Fragentextes

- $1 \leftrightarrow$  rechtsbundig
- $2 \leftrightarrow$  linksbundig
- $3 \leftrightarrow$  zentriert
- 5. bis  $(5+n-1)$ . Zeile: Fragentext
- (5+n). Zeile: Spalte 1: Anzahl der Kategorien ( $\equiv k$ )
- $(5+n+1)$ . bis  $(5+n+k)$ . Zeile: Texte für die Kategorien
- (5+n+k+1). Zeile: Spalte 1-2: Anzahl Items in der ersten Kategorie ( $\equiv \alpha$ )
- $(5+n+k+2)$ . bis  $(5+n+k+1+\alpha)$ . Zeile: Itemtexte der ersten Kategorie
- $(5+n+k+\alpha+2)$ . Zeile: Anzahl Items in der zweiten Kategorie ( $\equiv \beta$ )
- $(5+n+k+\alpha+3)$ . bis  $(5+n+k+\alpha+2+\beta)$ . Zeile: Itemtexte der zweiten Kategorie
- Ende: Die letzten beiden Zeilen wiederholen sich noch k mal.

Ein Beispiel zeigt Abbildung 4.16.

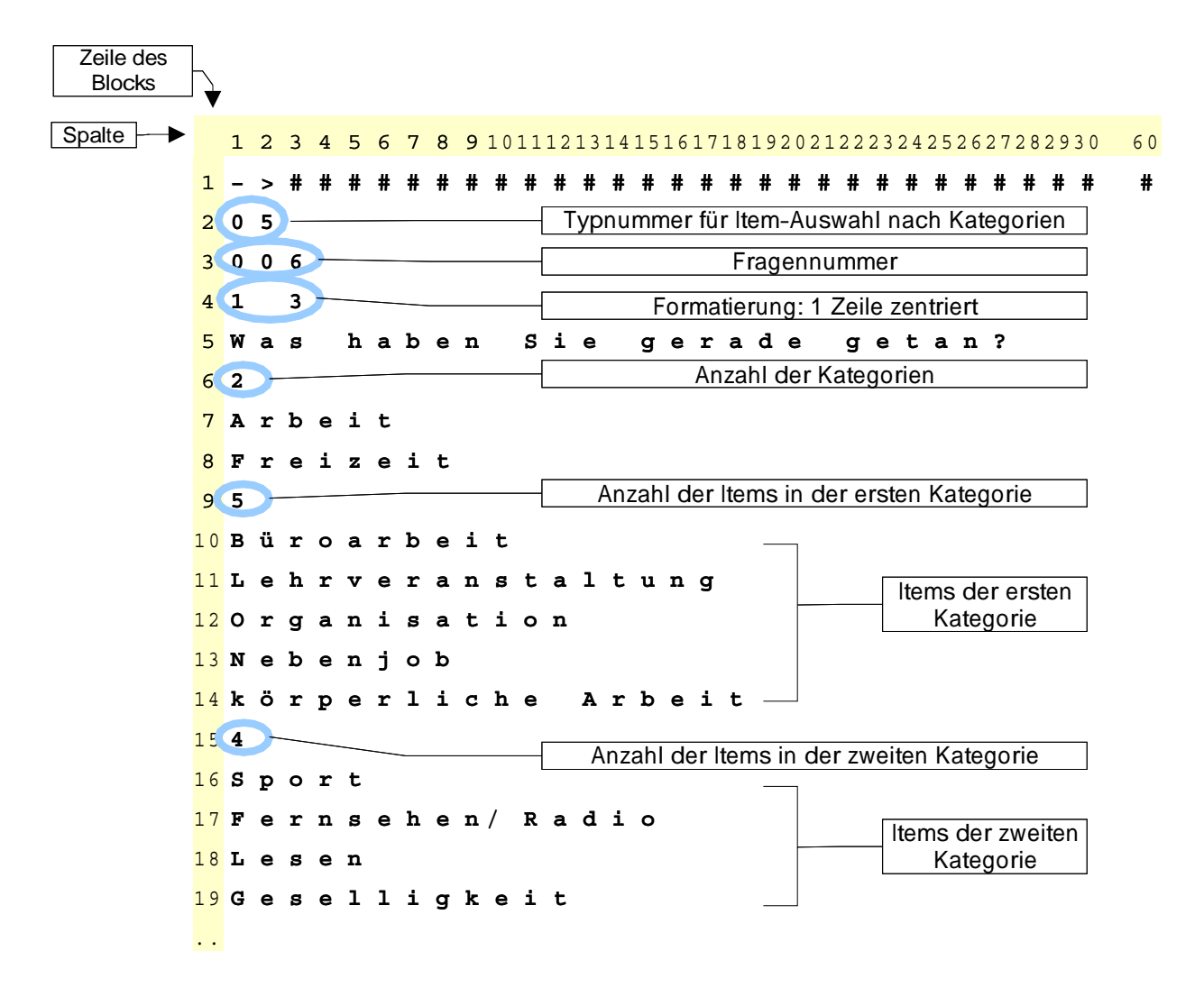

Abbildung 4.10: Beispiel fur einen Block zur Item-Auswahl nach Kategorien

### 4.9 **Psychologische Tests**

Mit einem Block diesen Typs lassen sich an beliebiger Stelle im Abfragedurchlauf psychologische Tests einbauen. Die Ausgabe der Testergebnisse erfolgt jeweils in eine separate Datei mit der Endung". ts" gefolgt von der Nummer des Tests.

Derzeit sind verfügbar:

- Go/No-Go Test
- Wahlreaktionstest
- Arbeitsgedachnistest mit Zahlen
- · Arbeitsgedächnistest mit Symbolen

Der Go/No-Go - Test sowie die Tests für das Arbeitsgedächnis wurden von G. Brügner in Anlehnung an die Testbatterie zur Aufmerksamkeitsprüfung TAP von Zimmermann und Fimm programmiert.

#### 4.9.1 Aufbau eines Blocks für einen psychologischen Test

1.-2. Zeile: Header mit Typ 09

3. Zeile: Spalte 1: Nummer des Tests

Die folgenden Zeilen sind je nach Art des Tests von unterschiedlichem Format:

### Test Nr.1: Go/No-Go - Test

4 Zeile:

Spalte 1-3: Anzahl der Darbietungen.

**Spalte 5-6:** maximal mögliche Reaktionszeit in  $\frac{1}{10}$  Sekunden. Wird später reagiert, so wird dies nicht mehr gewertet.

**Spalte 8-9:** Darbietungszeit (Reizdauer) in  $\frac{1}{10}$  Sekunden.

Ein Beispiel zeigt Abbildung 4.17.

### **Test Nr.2: Wahlreaktionstest**

4 Zeile

**Spalte 1-3:** Anzahl der Darbietungen (maximal 84)

**Spalte 5-6:** Darbietungszeit des Reizes in  $\frac{1}{20}$  Sekunden

**Spalte 8-9:** Maximal zulässige Reaktionszeit in  $\frac{1}{20}$  Sekunden. Spätere Reaktionen werden nicht mehr dem Reiz zugeschrieben

**Spalte 11-12:** Minimal mögliche Reaktionszeit in  $\frac{1}{20}$  Sekunden

**Spalte 14-15:** Pause zwischen den Darbietungen  $\frac{1}{20}$ 

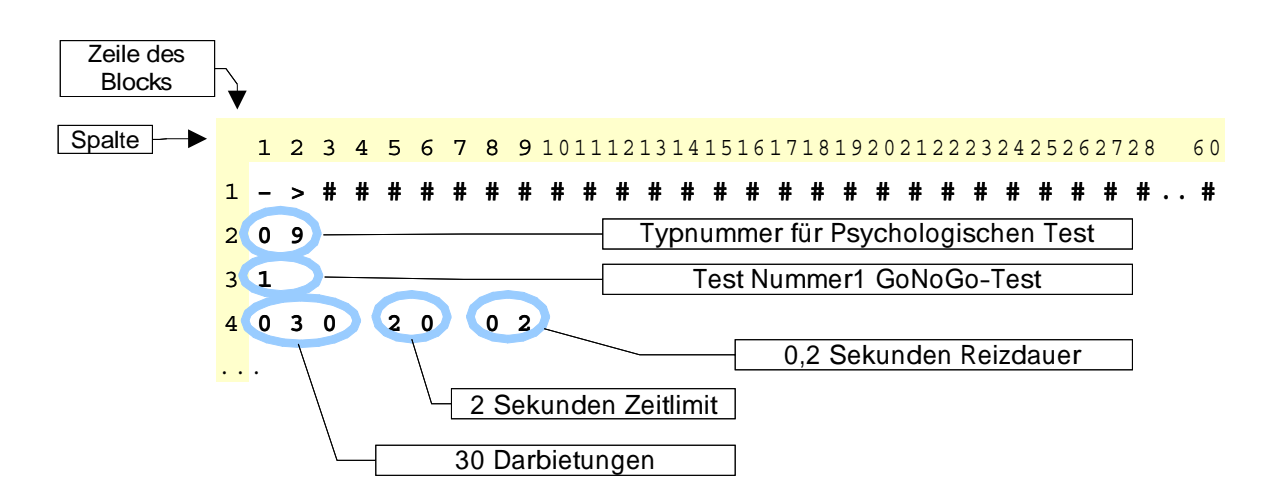

Abbildung 4.17: Beispiel für einen Block zum Go/No-Go - Test

### Test Nr.3: Arbeitsgedächnis mit Zahlen

### 4 Zeile:

- Spalte 1-3: Anzahl der Darbietungen
- **Spalte 5-6:** Maximal mögliche Reaktionszeit in  $\frac{1}{10}$  Sekunden
- **Spalte 8-9:** Darbietungszeit (Reizdauer) in  $\frac{1}{10}$  Sekunden

### Spalte 11: Schwierigkeitsgrad

- $0 \leftrightarrow$  vorletzte Zahl ist zu merken
- 1 ↔ vorvorletztes Zahl ist zu merken

### Test Nr.4: Arbeitsgedächnis mit Symbolen

### 4. Zeile:

- Spalte 1-3: Anzahl der Darbietungen
- **Spalte 5-6:** Maximal mögliche Reaktionszeit in  $\frac{1}{10}$  Sekunden
- **Spalte 8-9:** Darbietungszeit (Reizdauer) in  $\frac{1}{10}$  Sekunden

### Spalte 11: Schwierigkeitsgrad

- 0  $\leftrightarrow$  vorletztes Symbol ist zu merken
- $1 \leftrightarrow$  vorvorletztes Symbol ist zu merken

## 5 Ausgabedateien

### $5.1$ Allgemeines zu den Ausgabedateien

Es werden drei Ausgabedateien erzeugt:

- 1. Hauptausgabedatei
- 2 Textausgabedatei
- 3 Testausgabedatei

### $5.2$ Hauptausgabedatei

Diese Datei trägt die Endung. dat. Jeweils zwei Zeilen in der Datei gehören zu einem Abfragedurchlauf. In diesen beiden Zeilen werden alle während der Abfrage gegebenen Antworten und Ereignisse protokolliert. Welche Zeilen zusammengehören, läßt sich leicht daran erkennen, daß die erste Zeile mit einer Uhrzeit beginnt und die zweite mit einer Uhrzeit endet. Die gegebenen Antworten werden mit Hilfe der Fragen-Nummern einer festen Position in der Ausgabedatei zueordnet. Der Anwender bestimmt also diese Position durch die Vergabe der Fragen-Nummer. Für jede Antwort sind in der Ausgabedatei 3 Zeichen reserviert. Die Antworten selbst sind durch Leerzeichen separiert, so daß das Importieren der Daten in ein weiterverarbeitendes Programm unproblematisch ist. Mit den beiden Ausgabezeilen pro Abfrage ergibt sich eine maximale Fragenvielfalt von 123 Fragen (bzw. Fragennummern). Die Fragennummern müssen im Bereich von 001 bis 123 liegen.

#### $5.2.1$ Format der Hauptausgabedatei

Die Antwort auf die Frage mit der bekannten Fragennummer ist also in den folgenden Spalten lokalisiert:

1. Zeile: Spalten:

$$
(Fragennummer + 2) \cdot 4 \qquad bis \qquad (Fragennummer + 2) \cdot 4 + 2 \qquad (5.1)
$$

$$
falls \quad 1 < Fragennummer < 061
$$

2. Zeile: Spalten:

$$
(Fragennummer - 62) \cdot 4 \qquad bis \qquad (Fragennummer - 61) \cdot 4 - 1 \qquad (5.2)
$$

$$
falls \quad 62 < Fragennummer < 123
$$

### Informationen zum Beginn der Abfrage stehen in der ersten Zeile:

Spalten 1-2: Hier werden die Tage an denen die Abfrage stattfand seit Programmstart protokolliert. Begonnen wird am Tag des Programmstarts mit 00.

Spalten 4-8: Uhrzeit zu Beginn der Abfrage in der Form HH: MM

Spalte 10: Ursache für die Abfrage

- $\mathbf{P} \leftrightarrow$  Programmgemäße Abfrage (Zeitsteuerdatei)
- $S \leftrightarrow$  Durch den Probanden selbst initiierte Abfrage
- $V \leftrightarrow$  Extern initiierte Abfrage (z.B. durch Varioport)

### Informationen zum Ende der Abfrage stehen in der zweiten Zeile:

Spalte 249: Eventuelle Fehler bei der Abfrage

- $I \leftrightarrow$  Dem Aufruf zur Abfrage wurde nicht gefolgt.
- $A \leftrightarrow$  Die Abfrage wurde abgebrochen.

Spalte 151-255: Uhrzeit in der Form hh:mm zum Ende der Abfrage.

#### $5.3$ **Textausgabedatei**

Diese Datei enthält die Antworten, die der Proband bei der freien Texteingabe gegeben hat. Uber den Texten stehen jeweils der Index der Abfrage und die Fragennummer auf die sich die Eingaben beziehen.

#### $5.4$ **Testausgabedateien**

Diese Dateien tragen die Endung .ts, gefolgt von der Nummer des entsprechenden Tests und enthalten die Ergebnisse der psychologischen Tests.

#### 5.4.1 Nr. 1: Go/No-Go - Test

1. Zeile:

Spalte 1-3: Laufende Nummer der Abfrage

Spalte 4-5: Ohne Bedeutung

Spalte 6-7: Ohne Bedeutung

Spalte 8-10: Anzahl der Darbietungen

Spalte 11-14: Maximal mögliche Reaktionszeit $^1$ 

Spalte 15-18: Darbietungszeit (Reizdauer)

 $1$ Zeitangaben in Sekunden

- **Spalte 19-22:** Anzahl der richtigen Reaktionen ( $\equiv n$ )
- Spalte 23-25: Anzahl der ausgebliebenen Reaktionen
- Spalte 26-28: Anzahl der richtigen Nicht-Reaktionen
- **Spalte 29-31:** Anzahl der falschen Reaktionen ( $\equiv k$ )
- Spalte 32-34: Anzahl der Antizipations-Reaktionen
- Spalte 35-37: Anzahl der entfernten Ausreißer bei richtigen Reaktionen
- Splate 38-40: Anzahl der entfernten Ausreißer bei falschen Reaktionen

### 2. Zeile:

- Spalte 1-5: Ohne Bedeutung
- Spalte 6-11: Mittelwert der richtigen Reaktionszeiten
- Spalte 12-17: Standardabweichung der richtigen Reaktionszeiten
- Spalte 18-23: Mittelwert der falschen Reaktionszeiten
- Spalte 24-29: Standardabweichung der falschen Reaktionszeiten

### 3 Zeile

Spalte 1-5: leer Spalte 6-11: 1. richtige Reaktionszeit Spalte 12-17: 2 richtige Reaktionszeit **Spalte 18-23: Spalte (** $n \cdot 6$ ) bis  $(n \cdot 6) + 5$ : *n* richtige Reaktionszeit

### 4 Zeile

Spalte 1-5: leer Spalte 6-11: 1. falsche Reaktionszeit in Sekunden Spalte 12-17: 2. falsche Reaktionszeit in Sekunden **Spalte 18-23: Spalte (k**  $\cdot$  6) bis (k  $\cdot$  6)+5: k richtige Reaktionszeit

### 5.4.2 Nr. 2: Wahlreaktionstest

### 1. Zeile:

Spalte 1-3: Laufende Nummer der Abfrage

Spalte 5-6: Anzahl der Nichtreaktionen

- Spalte 8-9: Anzahl der zu frühen Reaktionen
- Spalte 11-12: Anzahl der zu späten Reaktionen
- Spalte 14-15: Anzahl der Reaktionen im Zeitramen
- Spalte 17-18: Anzahl der Darbietungen insgesamt

### 2. Zeile:

Spalte 1-5, 7-11... : alle gemessenen Reaktionszeiten

### 3. Zeile:

Spalte 1-5, 7-11... : Codierung zu jeder Reaktionszeit. Diese Zahl ist die Summe der in Tabelle 5.4.2 augelisteten Beiträge

### 4 Zeile

Spalte 1-2: Anzahl der Reaktionen im Zeitramen insgesamt

Spalte 4-5: Anzahl der richtigen Reaktionen im Zeitramen

Spalte 7-11: Mittelwert der richtigen Reaktionszeiten

Spalte 13-17: Standardabweichung der richtigen Reaktionszeiten

Spalte 19-20: Anzahl der falschen Reaktionen im Zeitramen

Spalte 22-26: Mittelwert der falschen Reaktionszeiten

Spalte 28-32: Standardabweichung der falschen Reaktionszeiten

### 5. Zeile:

Spalte 1-5: Mittelwert der richtigen Reaktionszeiten bei sichtbarem Kreuz

Spalte 7-11: Standardabweichung der richtigen Reaktionszeiten bei sichtbarem Kreuz

Spalte 13-17: Mittelwert der falschen Reaktionszeiten bei sichtbarem Kreuz

Spalte 19-23: Standardabweichung der falschen Reaktionszeiten bei sichtbarem Kreuz

Spalte 25-29: Mittelwert der richtigen Reaktionszeiten bei sichtbarem Kreis

Spalte 31-35: Standardabweichung der richtigen Reaktionszeiten bei sichtbarem Kreis

Spalte 37-42: Mittelwert der falschen Reaktionszeiten bei sichtbarem Kreis

Spalte 43-47: Standardabweichung der falschen Reaktionszeiten bei sichtbarem Kreis

Spalte 49-53: Mittelwert der richtigen Reaktionszeiten nach Umkehrung

Spalte 55-59: Standardabweichung der richtigen Reaktionszeiten nach Umkehrung

Spalte 61-65: Mittelwert der falschen Reaktionszeiten nach Umkehrung

Spalte 67-71: Standardabweichung der falschen Reaktionszeiten nach Umkehrung

#### 5.4.3 Nr. 3 und 4: Arbeitsgedächnis - Tests

### 1. Zeile:

Spalte 1-3: Laufende Nummer der Abfrage

- Spalte 4-5: Ohne Bedeutung
- **Spalte 6-7:** Schwierigkeitsgrad des Tests
	- $0 \leftrightarrow$  vorletztes Symbol ist zu merken

 $1 \leftrightarrow$  vorvorletztes Symbol ist zu merken

| Ereignis                                   | Code                  |
|--------------------------------------------|-----------------------|
| zu früh reagiert $(ia/nein)$               | $\frac{(1/0)}{(2/0)}$ |
| zu spät reagiert (ja/nein)                 |                       |
| gar keine Reaktion (ja/nein)               |                       |
| zuletzt Umkehrung (ja/nein)                | (8/0)                 |
| Antwort richtig und im Zeitramen (ja/nein) | (16/0)                |
| dargestellt war $(O/X)$                    |                       |

Tabelle 5.1: Codierung der Ereignisse und Reaktionen beim Wahlreaktionstest

- Spalte 8-10: Anzahl der Darbietungen
- Spalte 11-14: Maximal mögliche Reaktionszeit
- Spalte 15-18: Darbietungszeit (Reizdauer)
- **Spalte 19-22:** Anzahl der richtigen Reaktionen ( $\equiv n$ )
- Spalte 23-25: Anzahl der ausgebliebenen Reaktionen
- Spalte 26-28: Anzahl der richtigen Nicht-Reaktionen
- **Spalte 29-31:** Anzahl der falschen Reaktionen ( $\equiv k$ )
- Spalte 32-34: Anzahl der Antizipations-Reaktionen
- Spalte 35-37: Anzahl der entfernten Ausreißer bei richtigen Reaktionen
- Splate 38-40: Anzahl der entfernten Ausreißer bei falschen Reaktionen

### 2. Zeile:

- Spalte 1-5: Ohne Bedeutung
- Spalte 6-11: Mittelwert der richtigen Reaktionszeiten
- Spalte 12-17: Standardabweichung der richtigen Reaktionszeiten
- Spalte 18-23: Mittelwert der falschen Reaktionszeiten
- Spalte 24-29: Standardabweichung der falschen Reaktionszeiten

### 3. Zeile:

- Spalte 1-5: leer
- Spalte 6-11: 1. richtige Reaktionszeit
- Spalte 12-17: 2 richtige Reaktionszeit
- **Spalte 18-23:**
- **Spalte (n**  $\cdot$  6) bis (n  $\cdot$  6)+5: n. richtige Reaktionszeit

### 4. Zeile:

- Spalte 1-5: leer
- Spalte 6-11: 1. falsche Reaktionszeit in Sekunden
- Spalte 12-17: 2. falsche Reaktionszeit in Sekunden

**Spalte 18-23:** 

**Spalte (k**  $\cdot$  6) bis (k  $\cdot$  6)+5: k richtige Reaktionszeit

## 6 Spezielle Tastenkombinationen zur Bedienung

### $6.1$ Programm beenden

#### $6.1.1$ Serie 3

Das Programm kann durch die Tastenkombination Psion Taste-Shift-Strg-Entf zu Beginn (hierfür ggf. ESC drücken) oder am Ende der Abfragen beendet werden. Zu diesen Zeitpunkten wird in der linken oberen Ecke des Displays ein kleiner Punkt ca. eine Sekunde lang angezeigt.

#### $6.1.2$ Serie 5

Die Tastenkombination Shift-Strg-Fn-Enter beendet das Programm zu den gleichen Zeitpunkten wie in der Version für Serie 3 Psions.

#### $6.2$ Abfrage abbrechen

#### $6.2.1$ Serie 3

Eine Abfrage kann durch die Tastenkombination Shift-Strg-Hilfe sofort beendet werden. In der Ausgabedatei wird dies mit einem "A" protokolliert (vgl. Abschnitt 5.2).

#### $6.2.2$ Serie 5

Die Tastenkombination hierfür ist Shift-Strg-Enter. Weiteres gilt analog Serie 3.

#### $6.3$ Abfrage aufschieben

Für den Fall, dass ein Rufton für den Probanden ungelegen kommt, kann mit Hilfe der m-Taste ein Aufschub für 10 Minuten erwirkt werden. Wenn bis dahin der Proband die Abfragen nicht gestartet hat (mittels ESC-Taste), dann wird erneut gerufen.

### Letzte Eingabe korrigieren  $6.4$

Innerhalb eines Fragendurchlaufs kann mit der Doppelpfeil- oder TAB-Taste die Eingabe der zuletzt beantworteten Frage korrigiert werden.

# Abbildungsverzeichnis

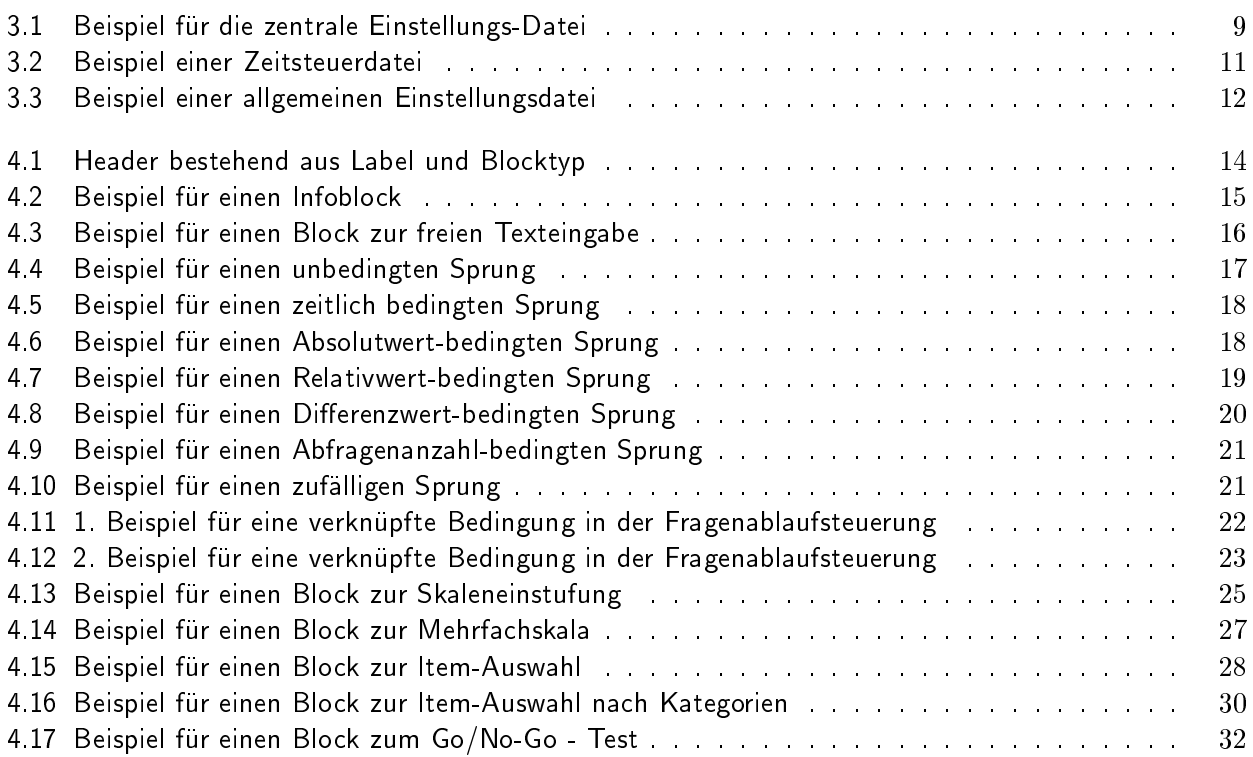

<u> 1980 - Johann Barbara, martxa amerikan per</u>

# **Tabellenverzeichnis**

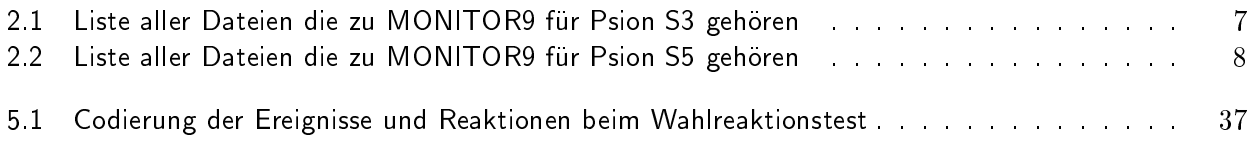